# **Escuela Superior Politécnica del Litoral**

# **Facultad de Ingeniería en Mecánica y Ciencias de la Producción**

Diseño de un sistema de hardware en lazo con realidad virtual para el análisis de

señales de electroencefalograma (EGG)

INGE-2317

# **Proyecto Integrador**

Previo la obtención del Título de:

# **Ingeniero en Mecatrónica**

Presentado por:

Byron Javier De Loor Veloz

Guayaquil - Ecuador

Año: 2023

Mi amada familia, su amor constante ha sido mi roca durante este viaje académico. Cada paso en esta tesis ha sido respaldado por su inquebrantable aliento; este logro es nuestro y lo celebro con profunda gratitud hacia cada uno de ustedes.

Al M.Sc. Bryan Puruncajas, al Ph.D Carlos Saldarriaga, e Ing. Andrés Nenger, su orientación y dedicación han sido el motor detrás de este proyecto. Aprecio sinceramente su paciencia y dirección experta; sin ustedes, esta tesis no habría alcanzado estas alturas.

A los chicos de DFM, el trabajo en equipo ha sido esencial. Han sido más que compañeros de investigación, han sido amigos y aliados en cada desafío. Este logro es suyo también, y agradezco la camaradería y sinergia compartida.

Con profunda gratitud,

**Byron Javier De Loor Veloz**

## **Declaración Expresa**

"Yo Byron Javier De Loor Veloz acuerdo y reconozco que: La titularidad de los derechos patrimoniales de autor (derechos de autor) del proyecto de graduación corresponderá al autor o autores, sin perjuicio de lo cual la ESPOL recibe en este acto una licencia gratuita de plazo indefinido para el uso no comercial y comercial de la obra con facultad de sublicenciar, incluyendo la autorización para su divulgación, así como para la creación y uso de obras derivadas. En el caso de usos comerciales se respetará el porcentaje de participación en beneficios que corresponda a favor del autor o autores. La titularidad total y exclusiva sobre los derechos patrimoniales de patente de invención, modelo de utilidad, diseño industrial, secreto industrial, software o información no divulgada que corresponda o pueda corresponder respecto de cualquier investigación, desarrollo tecnológico o invención realizada por mi/nosotros durante el desarrollo del proyecto de graduación, pertenecerán de forma total, exclusiva e indivisible a la ESPOL, sin perjuicio del porcentaje que me/nos corresponda de los beneficios económicos que la ESPOL reciba por la explotación de mi/nuestra innovación, de ser el caso. En los casos donde la Oficina de Transferencia de Resultados de Investigación (OTRI) de la ESPOL comunique al/los autores que existe una innovación potencialmente patentable sobre los resultados del proyecto de graduación, no se realizará publicación o divulgación alguna, sin la autorización expresa y previa de la ESPOL.

Guayaquil, 7 de febrero del 2024"

 $39m \wedge b$  leg

De Loor Veloz Byron Javier

**Evaluadores**

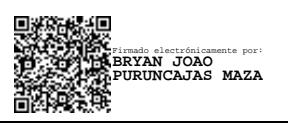

**Bryan Puruncajas, M.Sc.**

Profesor de Materia

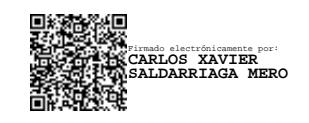

**Carlos Saldarriaga, Ph.D.**

Tutor de proyecto

#### **Resumen**

<span id="page-4-0"></span>Esta tesis propone el diseño e implementación de un sistema de lazo cerrado que integra la captura, procesamiento y visualización de señales de EEG (Electroencefalograma) en un entorno de realidad virtual (RV). El objetivo principal es proporcionar una plataforma interactiva que permita a los usuarios explorar y comprender sus propias ondas cerebrales de manera inmersiva. La metodología se basa en la adquisición en tiempo real de señales EEG, su procesamiento para extraer características relevantes, y la integración de estas en un entorno virtual tridimensional. El sistema de lazo cerrado permite una retroalimentación en tiempo real, lo que facilita la interacción del usuario con su actividad cerebral. Los resultados preliminares muestran una representación visual efectiva de las señales EEG en RV, proporcionando una herramienta potencialmente valiosa para la autoconciencia y el desarrollo de habilidades de autorregulación cognitiva. Este enfoque innovador contribuye a la convergencia de la neurociencia y la tecnología de realidad virtual, abriendo nuevas perspectivas para aplicaciones en áreas como la mejora del rendimiento cognitivo y la rehabilitación neuropsicológica.

**Palabras Clave:** EEG, Realidad Virtual, Neurociencia, Visualización en tiempo real

#### **Abstract**

<span id="page-5-0"></span>*This thesis proposes the design and implementation of a closed-loop system that integrates the capture, processing, and visualization of EEG (Electroencephalogram) signals in a virtual reality (VR) environment. The main objective is to provide an interactive platform that allows users to explore and understand their own brain waves in an immersive way. The methodology is based on the real-time acquisition of EEG signals, their processing to extract relevant features, and the integration of these into a three-dimensional virtual environment. The closed-loop system allows real-time feedback, which facilitates user interaction with their brain activity. Preliminary results show an effective visual representation of EEG signals in VR, providing a potentially valuable tool for self-awareness and the development of cognitive self-regulation skills. This innovative approach contributes to the convergence of neuroscience and virtual reality technology, opening new perspectives for applications in areas such as cognitive performance enhancement and neuropsychological rehabilitation.*

*Keywords: EEG, Virtual Reality, Neuroscience, Real-Time Visualization*

# Índice general

<span id="page-6-0"></span>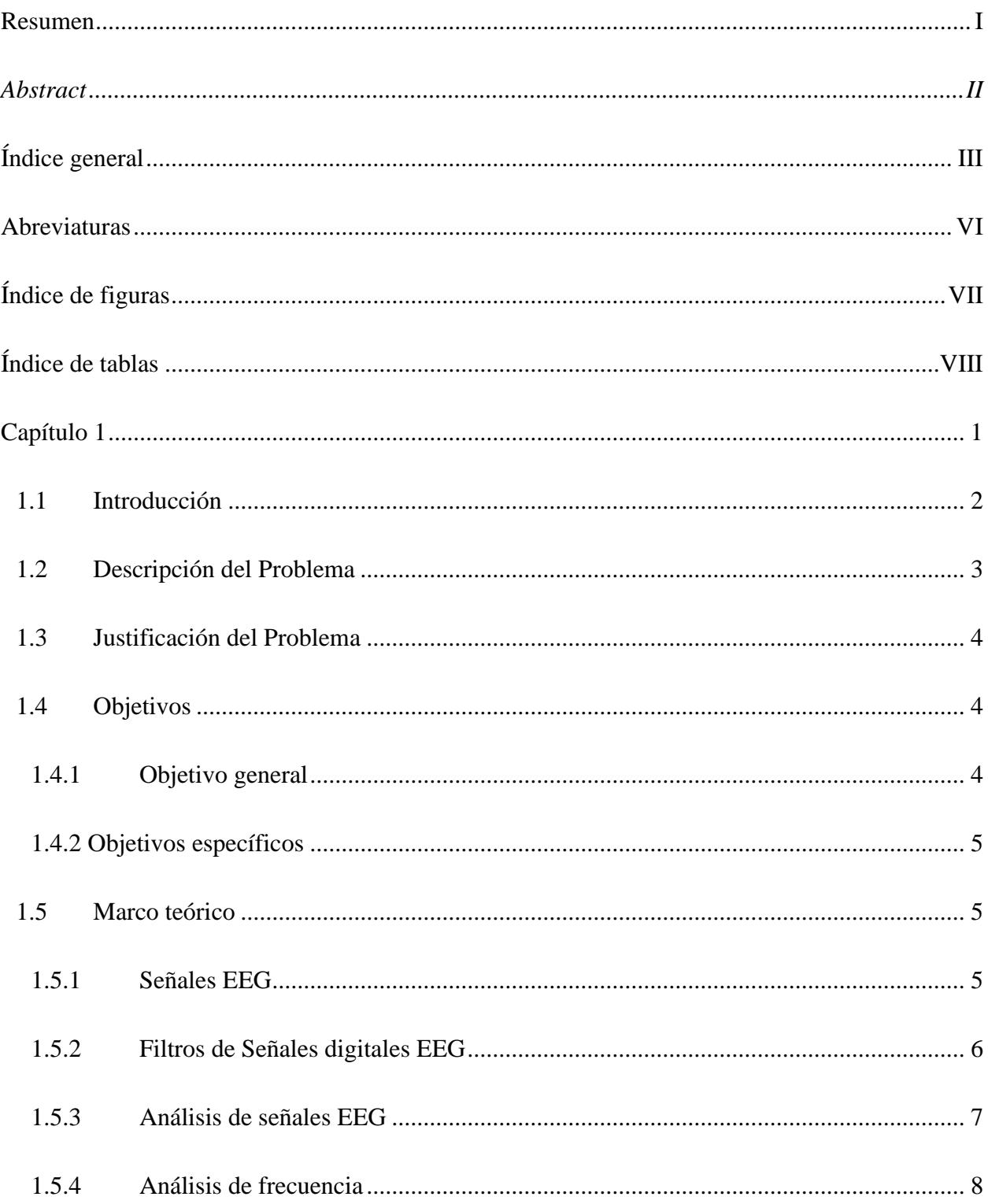

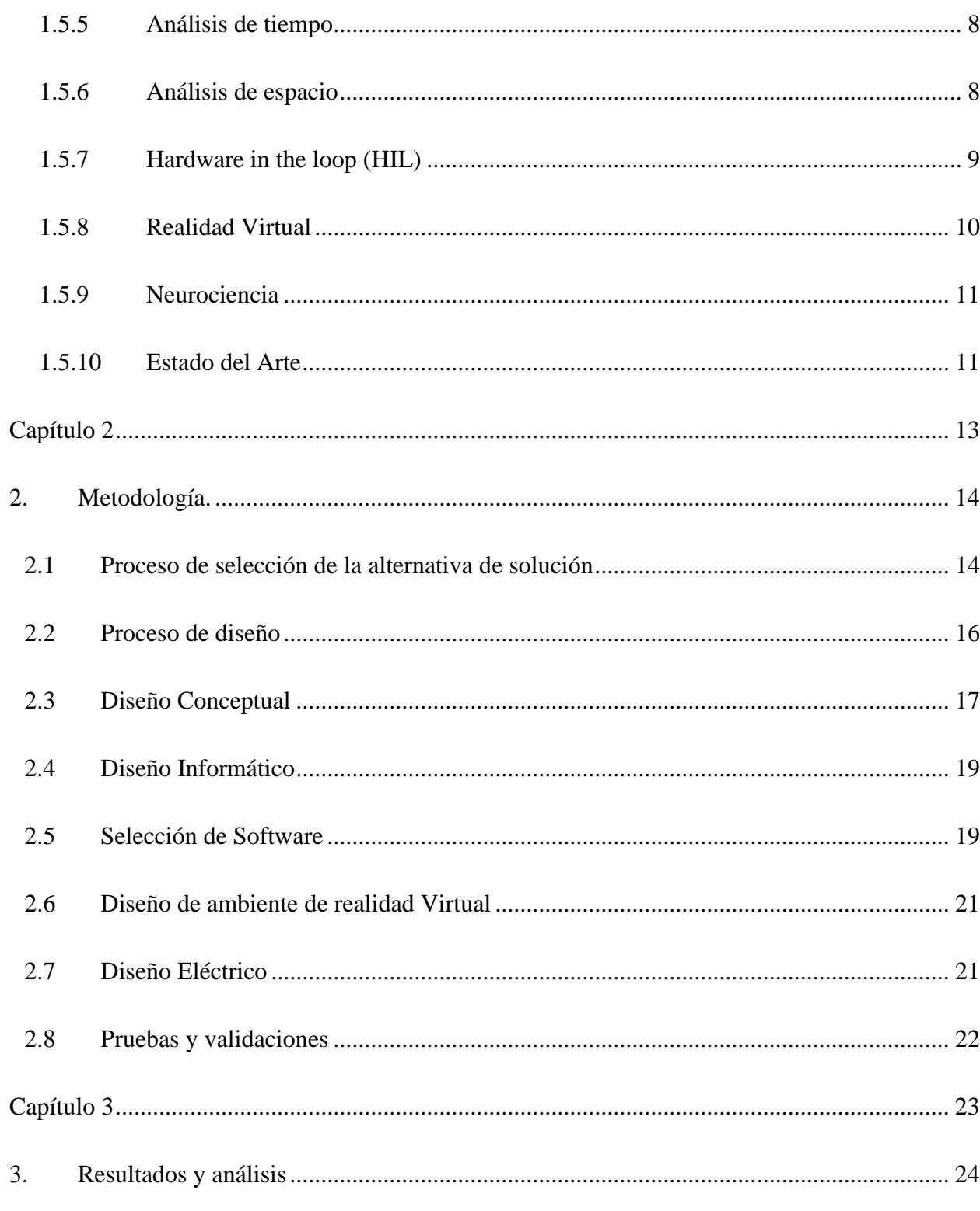

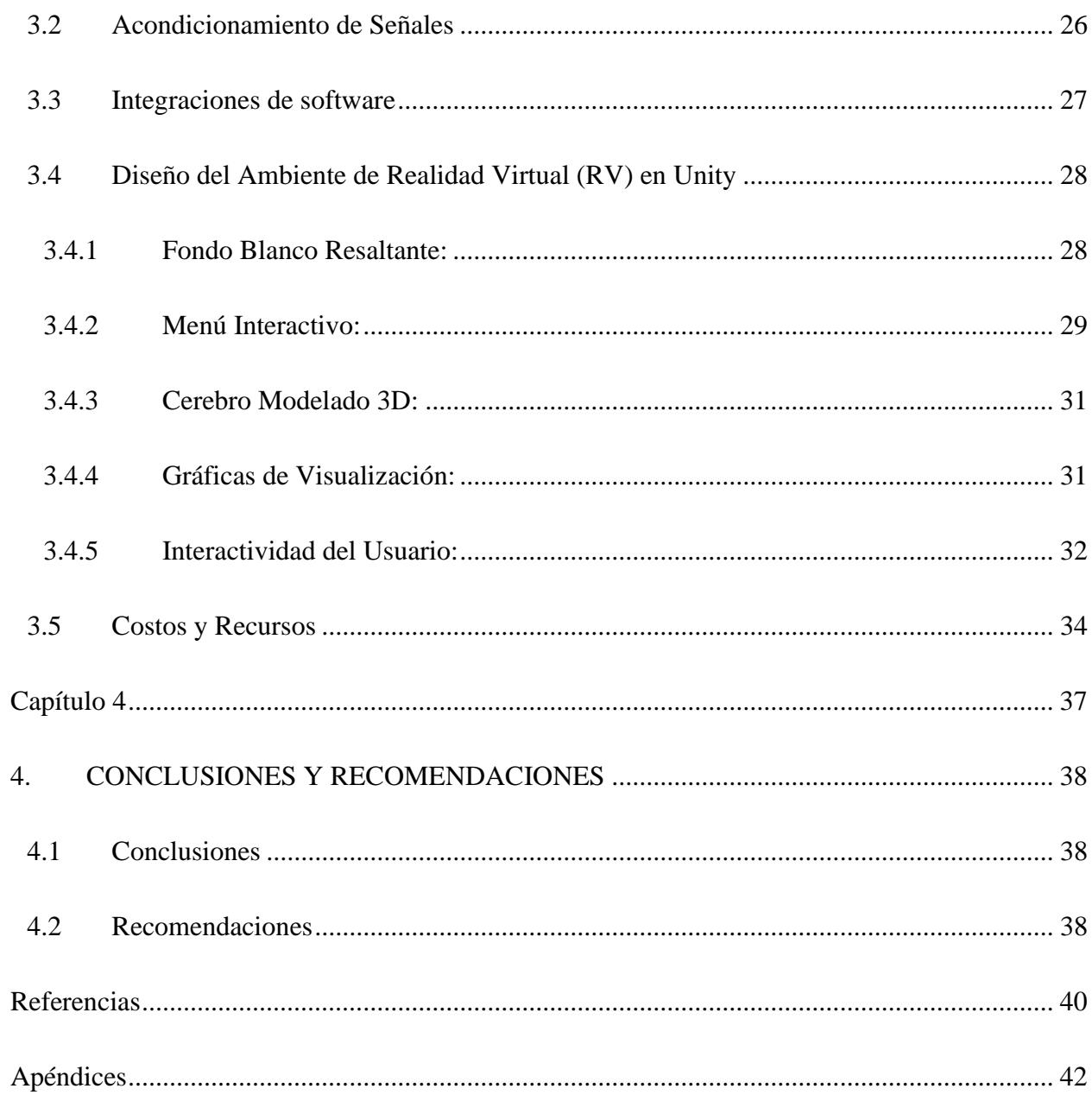

# **Abreviaturas**

- <span id="page-9-0"></span>ESPOL Escuela Superior Politécnica del Litoral
- EEG Electroencefalograma
- IIR Infinite Impulse Response
- IFR Finite Impulse Response
- HIL Hardware In the Loop
- RV Realidad Virtual

# **Índice de figuras**

<span id="page-10-0"></span>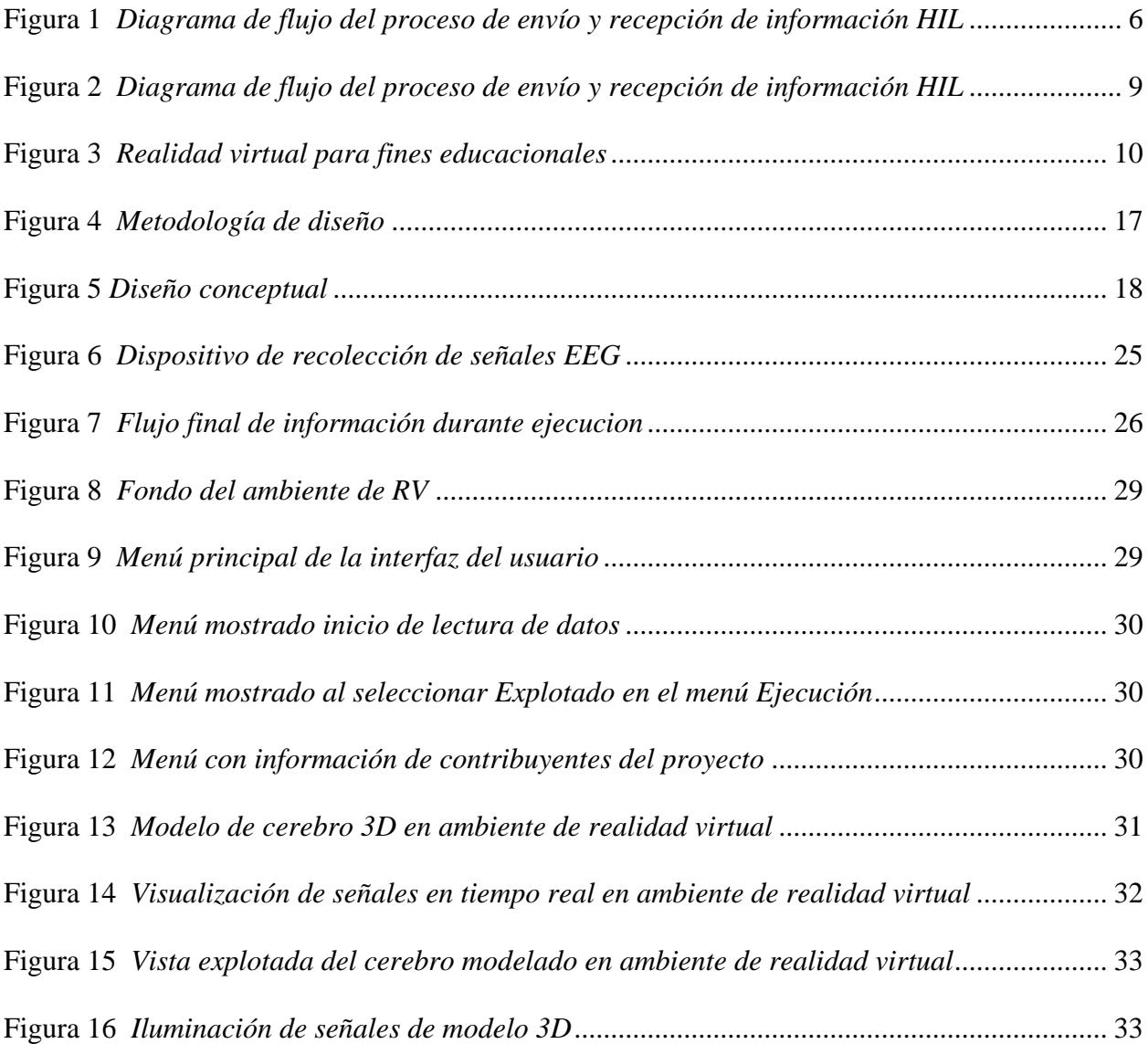

# **Índice de tablas**

<span id="page-11-0"></span>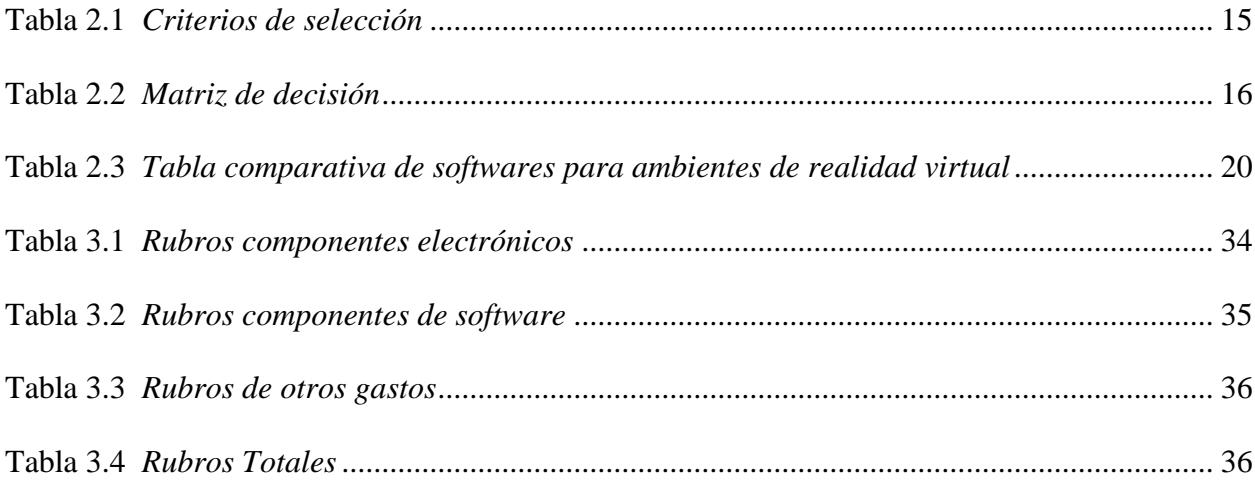

<span id="page-12-0"></span>**Capítulo 1**

### <span id="page-13-0"></span>**1.1 Introducción**

Las investigaciones en neurociencia han demostrado consistentemente la importancia del análisis de las señales EEG en la comprensión del cerebro humano. Las señales EEG son esenciales para el estudio de la conectividad cerebral y la identificación de patrones de actividad neuronal. Estos avances han impulsado la investigación en una amplia gama de campos, desde la cognición hasta la psiquiatría, brindando una comprensión cada vez más profunda de la mente humana [1].

- El análisis de las señales EEG ha sido muy importante al momento de intentar comprender el cerebro humano.
- Las señales EEG son esenciales para poder estudiar la conectividad, solo se habla de que es importante pero no se justifica

Además, el análisis de las señales EEG desempeña un papel crucial en el diagnóstico de enfermedades neurológicas, la utilidad de las señales EEG en el diagnóstico temprano de trastornos como el Alzheimer y el Parkinson. Estas aplicaciones médicas resaltan la importancia de acceder a tecnologías de análisis de señales EEG de manera asequible y generalizada [2].

La democratización de la tecnología de análisis de señales EEG es fundamental para desbloquear su potencial en la neurociencia y la atención médica, por ello nace la necesidad de hacer que estas herramientas estén disponibles y asequibles para un rango más amplio de investigadores y profesionales de la salud, con el objetivo de mejorar la calidad de vida de las personas afectadas por enfermedades neurológicas [3].

Este proyecto se enfoca en el diseño de un sistema Hardware in the Loop con Realidad Virtual para el análisis de señales EEG, fusionando tecnología avanzada con la aspiración de democratizar el acceso a esta herramienta. La combinación de neurociencia, hardware en tiempo real y realidad virtual abre nuevas perspectivas para la investigación y el diagnóstico en neurociencia, con un enfoque en la inclusión económica y social [1].

### <span id="page-14-0"></span>**1.2 Descripción del Problema**

El análisis de señales EEG es un proceso complejo que requiere hardware especializado, software de análisis y conocimientos de neurociencia. El hardware EEG y software de análisis de señales son poco accesibles, y la capacitación necesaria para su uso es extensa, además, la interpretación de los datos EEG a menudo requiere un entorno controlado que puede no ser accesible para todos los investigadores o profesionales de la salud [1].

Estas limitaciones pueden dificultar el acceso a esta tecnología para los investigadores y profesionales de la salud que se encuentran en entornos con recursos limitados. Además, pueden dificultar la realización de investigaciones sobre trastornos cerebrales, lo que puede retrasar el desarrollo de nuevos tratamientos [1].

El desarrollo de un sistema HIL con RV aborda estas limitaciones al reducir los costos y hacer que el análisis de señales EEG sea más accesible y efectivo. Un sistema HIL con RV utiliza hardware real con software simulado para crear un entorno virtual en el que se pueden recopilar, acondicionar y visualizar datos EEG. Esto reduce la necesidad de hardware especializado y software de análisis costosos [2].

Además, un sistema HIL con RV permite visualizar las señales del cerebro en tiempo real en un cerebro modelado. Esto puede ayudar a los investigadores y profesionales de la salud a comprender mejor la actividad cerebral y a identificar patrones relevantes [2].

#### <span id="page-15-0"></span>**1.3 Justificación del Problema**

Este proyecto tiene el potencial de hacer que el análisis de señales EEG sea más accesible y asequible, lo que significa que más personas podrán usar esta tecnología para estudiar el cerebro y diagnosticar trastornos cerebrales, Esto a su vez, podría mejorar la atención médica al ayudar a los médicos a diagnosticar trastornos cerebrales de forma más precisa y oportuna [4].

Además, la capacidad de replicar y comprender el sistema mediante una documentación técnica detallada aumenta su utilidad y relevancia en la comunidad científica y médica. El impacto comercial también es significativo, ya que este sistema podría ser una herramienta valiosa para varios sectores, desde la industria de la salud hasta la educación y la investigación [5].

En última instancia, este proyecto tiene el potencial de generar beneficios económicos y de empleo a nivel local, al tiempo que contribuye al avance en la investigación en neurociencia a nivel global.

### <span id="page-15-1"></span>**1.4 Objetivos**

#### <span id="page-15-2"></span>**1.4.1 Objetivo general**

Desarrollar un sistema hardware in the loop (HIL) con realidad virtual (RV) que permita el análisis de señales EEG de manera más efectiva y accesible, con el potencial de democratizar el análisis de EEG, mejorar la atención médica y promover la investigación científica en neurociencia.

#### <span id="page-16-0"></span>**1.4.2 Objetivos específicos**

- 1. Crear un entorno en realidad virtual para la visualización en tiempo real de señales EEG.
- 2. Desarrollar un sistema de interacción con señales EEG en tiempo real que permita al usuario controlar las señales EEG en un ambiente virtual con un cerebro.
- 3. Implementar un filtro de señales en el sistema para acondicionar las señales EEG.

#### <span id="page-16-1"></span>**1.5 Marco teórico**

## <span id="page-16-2"></span>**1.5.1 Señales EEG**

La electroencefalografía (EEG) es un estudio que mide la actividad eléctrica en el cerebro mediante pequeños discos de metal (electrodos) colocados sobre el cuero cabelludo. Las neuronas cerebrales se comunican a través de impulsos eléctricos y están activas todo el tiempo, incluso mientras duermes [6].

Un electroencefalograma es uno de los estudios principales para diagnosticar la epilepsia. También puede ser útil para diagnosticar o tratar trastornos cerebrales como tumores cerebrales, daños cerebrales por lesiones en la cabeza, disfunciones cerebrales que pueden tener diversas causas (encefalopatía), trastornos del sueño, inflamación del cerebro (encefalitis herpética), accidente cerebrovascular, trastornos del sueño y enfermedad de Creutzfeldt-Jakob [7].

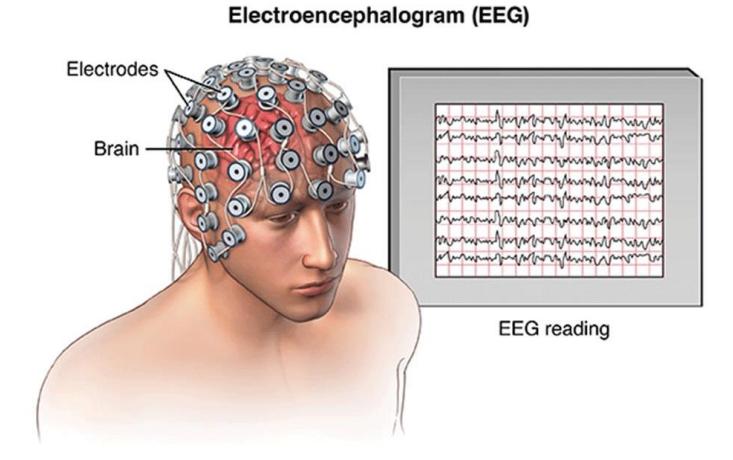

<span id="page-17-1"></span>*Diagrama de flujo del proceso de envío y recepción de información HIL*

Nota. Representación de EEG. [11]

#### <span id="page-17-0"></span>**1.5.2 Filtros de Señales digitales EEG**

Los filtros de señales digitales EEG se utilizan para eliminar el ruido y otros artefactos de las señales EEG. El ruido puede ser causado por una variedad de factores, como la actividad muscular, la interferencia electromagnética y el movimiento del sujeto. Los artefactos pueden ser causados por factores como la colocación de los electrodos o la actividad del sujeto durante la grabación [9].

Los filtros de señales digitales EEG se pueden clasificar en dos tipos principales: filtros pasa bajos y filtros pasa altos.

### **Filtros pasa bajos**

Los filtros pasa bajos se utilizan para eliminar el ruido de alta frecuencia de las señales EEG. El ruido de alta frecuencia puede ser causado por la actividad muscular, la interferencia electromagnética y el movimiento del sujeto [10].

Los filtros pasa bajos se pueden implementar de varias maneras, incluyendo:

- Filtros FIR: Los filtros FIR son filtros digitales que utilizan un número finito de coeficientes, son generalmente más precisos que los filtros IIR, pero también son más costosos de implementar [10].
- Filtros IIR: Los filtros IIR son filtros digitales que utilizan un número infinito de coeficientes, son generalmente menos precisos que los filtros FIR, pero también son más baratos de implementar [10].

#### **Filtros pasa altos**

Los filtros pasa altos se utilizan para eliminar el ruido de baja frecuencia de las señales EEG. El ruido de baja frecuencia puede ser causado por la actividad muscular, la interferencia electromagnética y el movimiento del sujeto. Los filtros pasan altos se pueden implementar de las mismas maneras que los filtros pasa bajos [10].

### <span id="page-18-0"></span>**1.5.3 Análisis de señales EEG**

El análisis de señales EEG es el proceso de interpretar los datos EEG. Este proceso implica la extracción de características de las señales EEG, que pueden utilizarse para identificar patrones de actividad cerebral.

Los métodos de análisis de señales EEG se pueden clasificar en tres categorías principales:

- Análisis de frecuencia: Este método divide las señales EEG en componentes de frecuencia, que pueden utilizarse para identificar ritmos cerebrales específicos.
- Análisis de tiempo: Este método examina los cambios en las señales EEG a lo largo del tiempo.

• Análisis de espacio: Este método examina los patrones de actividad cerebral en diferentes regiones del cerebro [9].

### <span id="page-19-0"></span>**1.5.4 Análisis de frecuencia**

El análisis de frecuencia es uno de los métodos de análisis de señales EEG más comunes. Este método divide las señales EEG en componentes de frecuencia, que pueden utilizarse para identificar ritmos cerebrales específicos, los ritmos cerebrales más comunes son [10]:

- Ritmo alfa: 8-13 Hz, asociado con el estado de vigilia relajado.
- Ritmo beta: 13-30 Hz, asociado con la atención y la concentración.
- Ritmo gamma: 30-100 Hz, asociado con el procesamiento de información complejo.

### <span id="page-19-1"></span>**1.5.5 Análisis de tiempo**

El análisis de tiempo es otro método de análisis de señales EEG común. Este método examina los cambios en las señales EEG a lo largo del tiempo, se puede utilizar para identificar patrones de actividad cerebral asociados con diferentes tareas o estados mentales. Por ejemplo, se puede utilizar el análisis de tiempo para identificar los cambios en la actividad cerebral asociados con la atención, la concentración o la memoria [10].

### <span id="page-19-2"></span>**1.5.6 Análisis de espacio**

El análisis de espacio es un método de análisis de señales EEG que examina los patrones de actividad cerebral en diferentes regiones del cerebro, se puede utilizar para identificar regiones del cerebro que están activas durante diferentes tareas o estados mentales. Por ejemplo, se puede utilizar el análisis de espacio para identificar las regiones del cerebro que están activas durante la visión, el procesamiento del lenguaje o el movimiento [10].

### <span id="page-20-0"></span>**1.5.7 Hardware in the loop (HIL)**

Hardware in the Loop (HIL) es una técnica de simulación que utiliza hardware real para interactuar con un sistema simulado. El HIL se utiliza a menudo para probar sistemas de control antes de implementarlos en un sistema real.

#### <span id="page-20-1"></span>**Figura 2**

*Diagrama de flujo del proceso de envío y recepción de información HIL* 

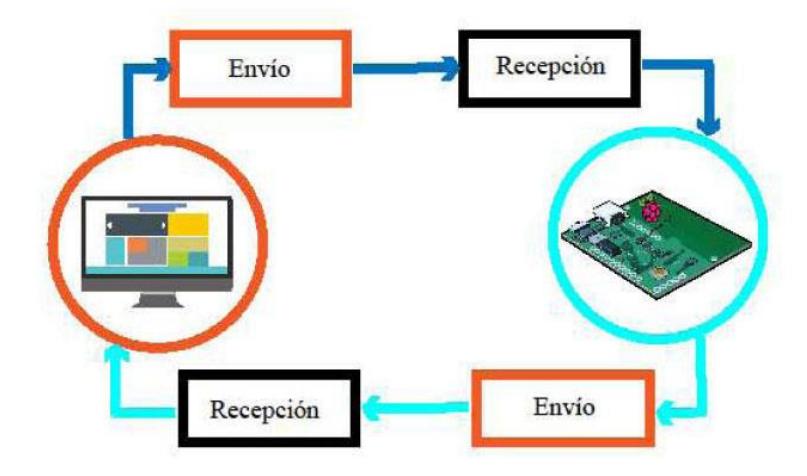

Nota. Esquema de proceso de Lazo Cerrado [11]

En un sistema HIL, el hardware real se conecta a un simulador que representa el sistema que se está probando. El simulador genera señales de entrada que se aplican al hardware real. El hardware real genera señales de salida que se miden por el simulador [12].

El HIL tiene varias ventajas sobre otras técnicas de simulación:

- Realismo: El hardware real proporciona un entorno de prueba más realista que un simulador basado en software.
- Eficiencia: El HIL permite probar sistemas de control en tiempo real, lo que puede ahorrar tiempo y dinero.
- Flexibilidad: El HIL puede utilizarse para probar sistemas de control de cualquier complejidad.

### <span id="page-21-0"></span>**1.5.8 Realidad Virtual**

Realidad Virtual (RV) es una tecnología que crea la ilusión de estar presente en un entorno artificial. La RV se crea mediante el uso de una combinación de hardware y software para engañar al cerebro para que perciba el entorno simulado como real [12].

### <span id="page-21-1"></span>**Figura 3**

#### *Realidad virtual para fines educacionales*

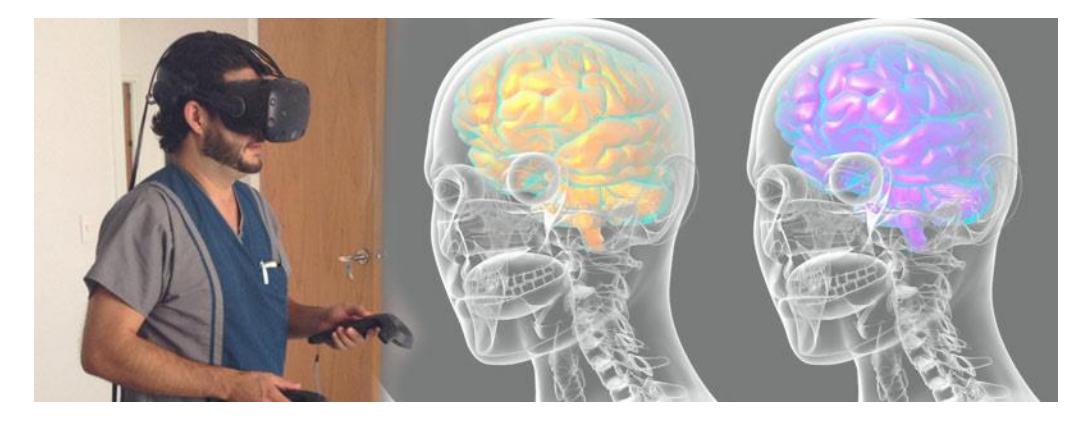

Nota. Profesional de la salud utilizando sistema de Realidad Virtual [13]

La RV consta de los siguientes componentes principales:

- Dispositivo de visualización: El dispositivo de visualización es el componente que muestra el entorno simulado al usuario. Los dispositivos de visualización comunes para la RV incluyen cascos, gafas y pantallas envolventes.
- Controladores: Los controladores son dispositivos que permiten al usuario interactuar con el entorno simulado. Los controladores comunes para la RV incluyen controladores de movimiento y controladores de gestos.
- Software de RV: El software de RV es el software que crea el entorno simulado. El software de RV genera imágenes, sonido y otras sensaciones que el usuario percibe como reales [14].

#### <span id="page-22-0"></span>**1.5.9 Neurociencia**

La neurociencia es el estudio del sistema nervioso, que incluye el cerebro, la médula espinal y los nervios periféricos. La neurociencia es un campo de investigación interdisciplinario que abarca una amplia gama de disciplinas, que incluyen la biología, la química, la física, la psicología y la medicina [15].

## <span id="page-22-1"></span>**1.5.10 Estado del Arte**

El artículo [16] se centra en el monitoreo de conductores utilizando EEG en un simulador de manejo en realidad virtual. Los autores presentan un sistema que utiliza un casco de realidad virtual para crear un entorno de conducción virtual realista. Este entorno permite estudiar cómo la actividad cerebral de los conductores cambia según las condiciones del tráfico y el comportamiento de otros conductores. Esta investigación proporciona una valiosa perspectiva sobre la interacción entre la actividad cerebral y la conducción en un entorno seguro y controlado.

Por otro lado, el artículo [17] se enfoca en el uso de una interfaz cerebrocomputadora (BCI) basada en EEG para la rehabilitación en entornos virtuales. Los autores presentan un sistema en el que las señales EEG se utilizan para controlar un avatar en un entorno virtual. Esta tecnología se aplica en la rehabilitación de pacientes con parálisis cerebral, lo que sugiere el potencial de las BCI basadas en EEG en el campo de la rehabilitación motora.

Finalmente, el artículo [18] aborda la clasificación de la enfermedad de Parkinson utilizando un sistema de realidad virtual con hardware en el ciclo de control. Este sistema utiliza señales EEG para identificar patrones de actividad cerebral asociados con la enfermedad, lo que resulta en una clasificación precisa de los pacientes con Parkinson. Este enfoque ofrece un método prometedor para el diagnóstico y seguimiento de la enfermedad, destacando la utilidad de la EEG en aplicaciones clínicas relacionadas con la enfermedad de Parkinson.

<span id="page-24-0"></span>**Capítulo 2**

# <span id="page-25-0"></span>**2. METODOLOGÍA.**

En este capítulo se describen el proceso de selección entre las distintas alternativas de solución para el problema a resolver, así como también el diseño conceptual de la solución, la metodología de diseño usada y la descripción detallada del diseño del producto.

### <span id="page-25-1"></span>**2.1 Proceso de selección de la alternativa de solución**

Con el fin de resolver la problemática se plantearon 2 posibles soluciones, cada una de estas soluciones tiene un diferente acercamiento al diseño y creación de sistemas de Realidad Virtual (VR):

### **a. Alternativa 1:**

Desarrollar un sistema hardware in the loop (HIL) con realidad virtual (RV) basado en la web, que permita el análisis de señales EEG utilizando tecnológicas como HMTL5 o WebGL.

### **b. Alternativa 2:**

Desarrollar un sistema hardware in the loop (HIL) con realidad virtual (RV) que permita el análisis de señales EEG, utilizando tecnológicas para crear ambientes de realidad virtual como Unity o Unreal Engine 5.

Con el fin de determinar la alternativa de solución más apropiada se plantearon los criterios más importantes para el problema que se plantea resolver. En la tabla 2.1 se resume las ponderaciones por criterios.

### <span id="page-26-0"></span>**Tabla 2.1**

*Criterios de selección*

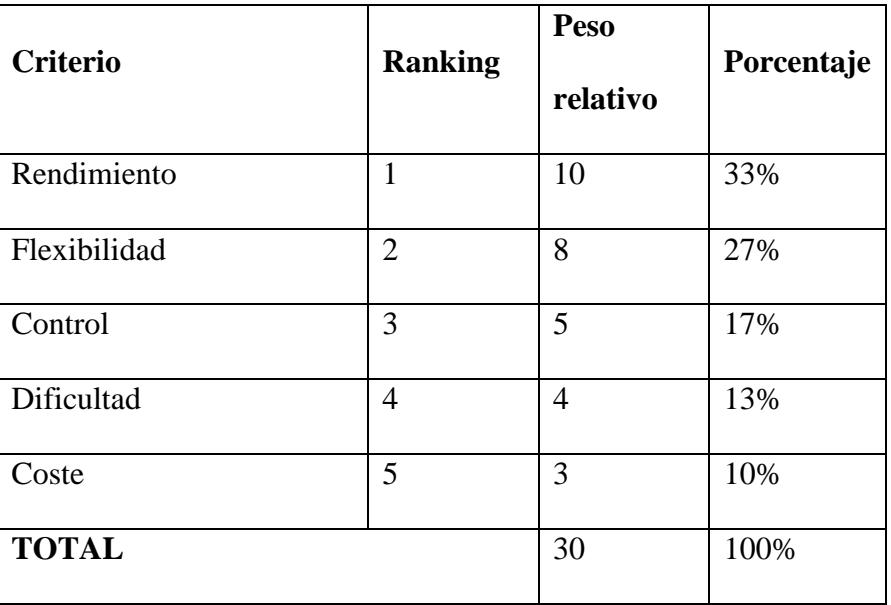

Se detalla una descripción breve de cada criterio de selección:

- **Rendimiento:** Velocidad, Fluidez y tiempos de reacción al realizar la interacción con el ambiente.
- **Flexibilidad:** Flexibilidad que se tiene sobre el diseño del sistema de realidad virtual (RV)
- **Control:** Control sobre el diseño y respuestas del sistema de lazo cerrado.
- **Dificultad:** Se considera experiencia previa del investigador, en caso de ser alta implica una gran cantidad de aprendizaje necesario como requisito para usar dicha solución.

•**Coste:** Valor necesario para costear recursos necesarios para implementar la solución como: Software, Licencias, etc. después de realizar en análisis tomando como referencia los criterios planteados en la tabla 2.1, se obtuvo que la alternativa 1 es la óptima para resolver la problemática. En la tabla 2.2 se muestran las ponderaciones de cada criterio, respectivas por cada solución.

# <span id="page-27-1"></span>**Tabla 2.2**

*Matriz de decisión*

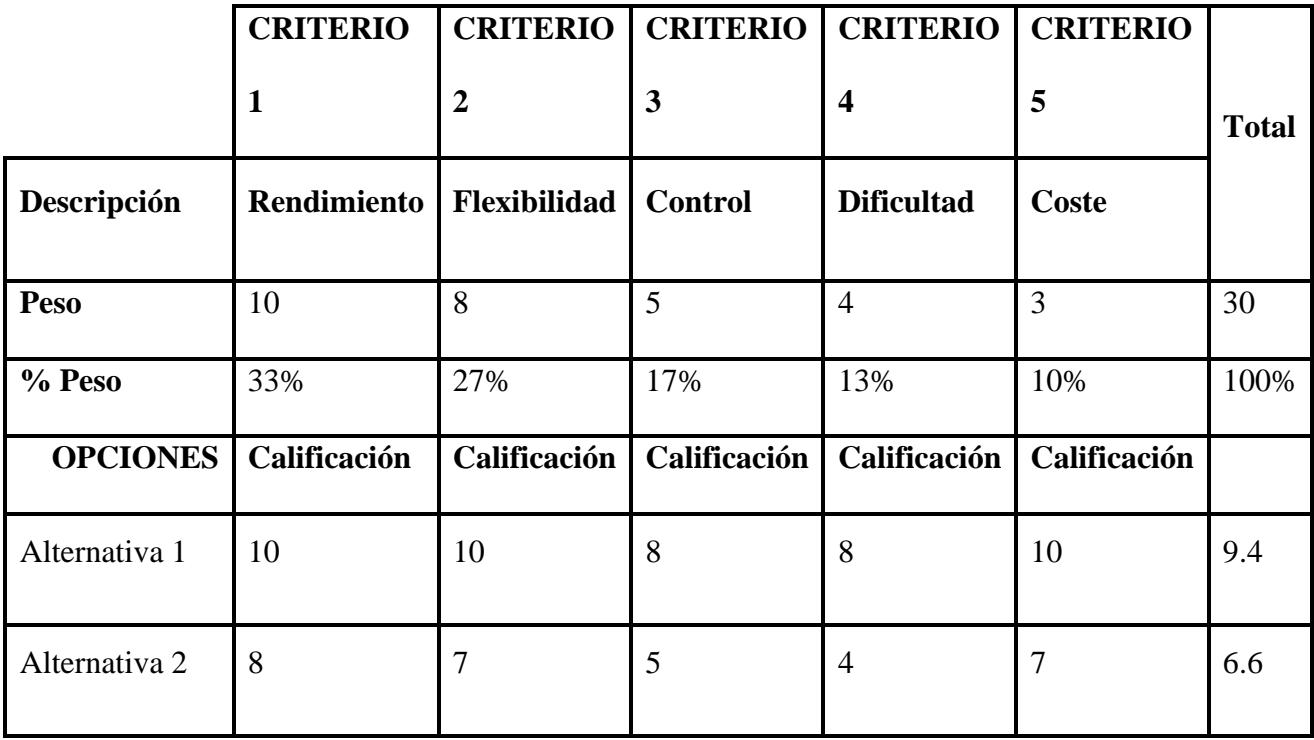

# <span id="page-27-0"></span>**2.2 Proceso de diseño**

Mediante las reuniones suscitadas con el cliente, siguiendo los requerimientos y objetivos establecidos, se definió la siguiente metodología de diseño.

<span id="page-28-1"></span>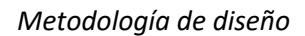

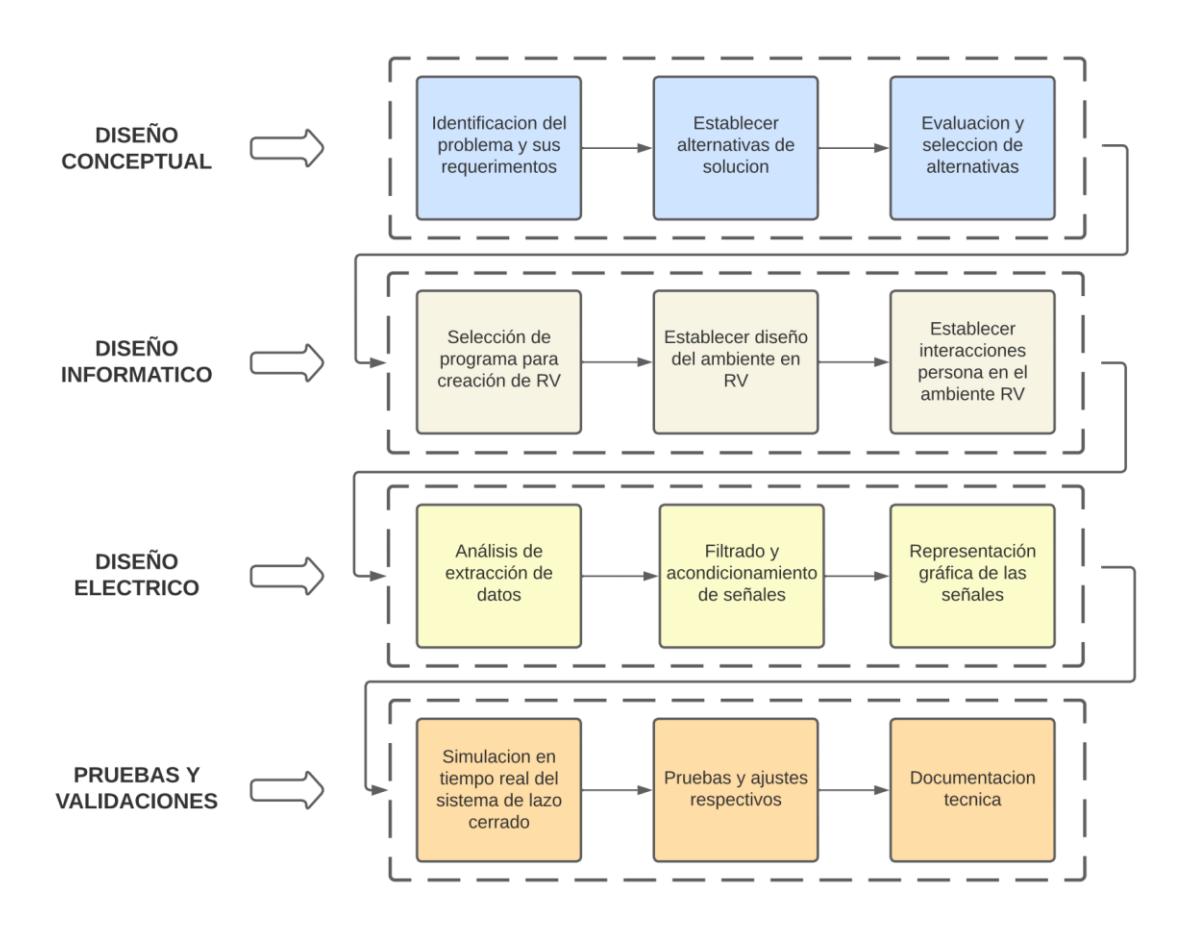

# <span id="page-28-0"></span>**2.3 Diseño Conceptual**

En la figura 5 se muestra el sistema de la solución planteada a una escala macro, mostrando los elementos principales que forman parte de este proceso.

<span id="page-29-0"></span>*Diseño conceptual*

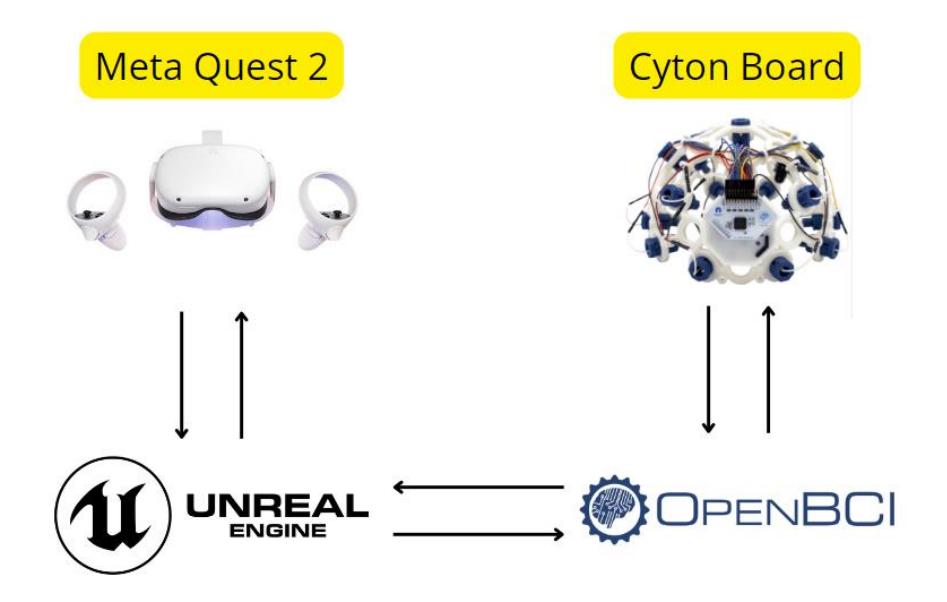

Para determinar este diseño conceptual fue necesario establecer las delimitaciones del problema, así como también sus requerimientos principales, los cuales son:

- El sistema debe recopilar y mostrar visualmente las señales EEG de forma precisa.
- El sistema debe proporcionar al usuario una experiencia inmersiva en realidad virtual.
- El sistema debe permitir el análisis de señales EEG para fines de diagnóstico y tratamiento.

Posteriormente se tomó como referencia el estado del arte en sistemas de realidad virtual lo cual ayudo a identificar las técnicas y tecnologías que fueron más adecuadas para el proyecto.

#### <span id="page-30-0"></span>**2.4 Diseño Informático**

En la sección de metodología, se detalla el enfoque estratégico seguido para la materialización del proyecto de realidad virtual. Inicialmente, se aborda la crítica tarea de seleccionar el software más adecuado para el diseño del ambiente inmersivo.

A través de una exhaustiva comparativa entre los tres principales programas utilizados en la creación de entornos de realidad virtual: Unreal Engine 5, Unity y Blender, se evaluaron aspectos cruciales como intuición, flexibilidad, compatibilidad, rendimiento, realismo e interactividad. La conclusión resultante de este análisis, detallada en la Tabla 2.3, respalda la elección del Unreal Engine 5 como la plataforma óptima, destacando sus atributos excepcionales.

#### <span id="page-30-1"></span>**2.5 Selección de Software**

Para determinar el software a utilizar para diseñar el ambiente de realidad virtual se realizó una comparativa entre los 3 softwares más populares para diseñar ambientes de realidad virtual, considerando las características más importantes para los diseños de estos ambientes inmersivos.

Tomando la información de la tabla 2.3 llegamos a la conclusión de que Unreal Engine 5 es la mejor opción para el desarrollo de ambientes de realidad virtual inmersivos. Ofrece una interfaz intuitiva, flexibilidad, compatibilidad, rendimiento, realismo e interactividad excepcionales. Unity es también una buena opción, pero puede no ser tan bueno como Unreal Engine 5 en términos de rendimiento, realismo e interactividad. Blender es una opción menos adecuada para el desarrollo de experiencias de realidad virtual, ya que es más difícil de aprender y usar, y no ofrece un rendimiento tan bueno como Unreal Engine 5 o Unity.

# <span id="page-31-0"></span>**Tabla 2.3**

*Tabla comparativa de softwares para ambientes de realidad virtual*

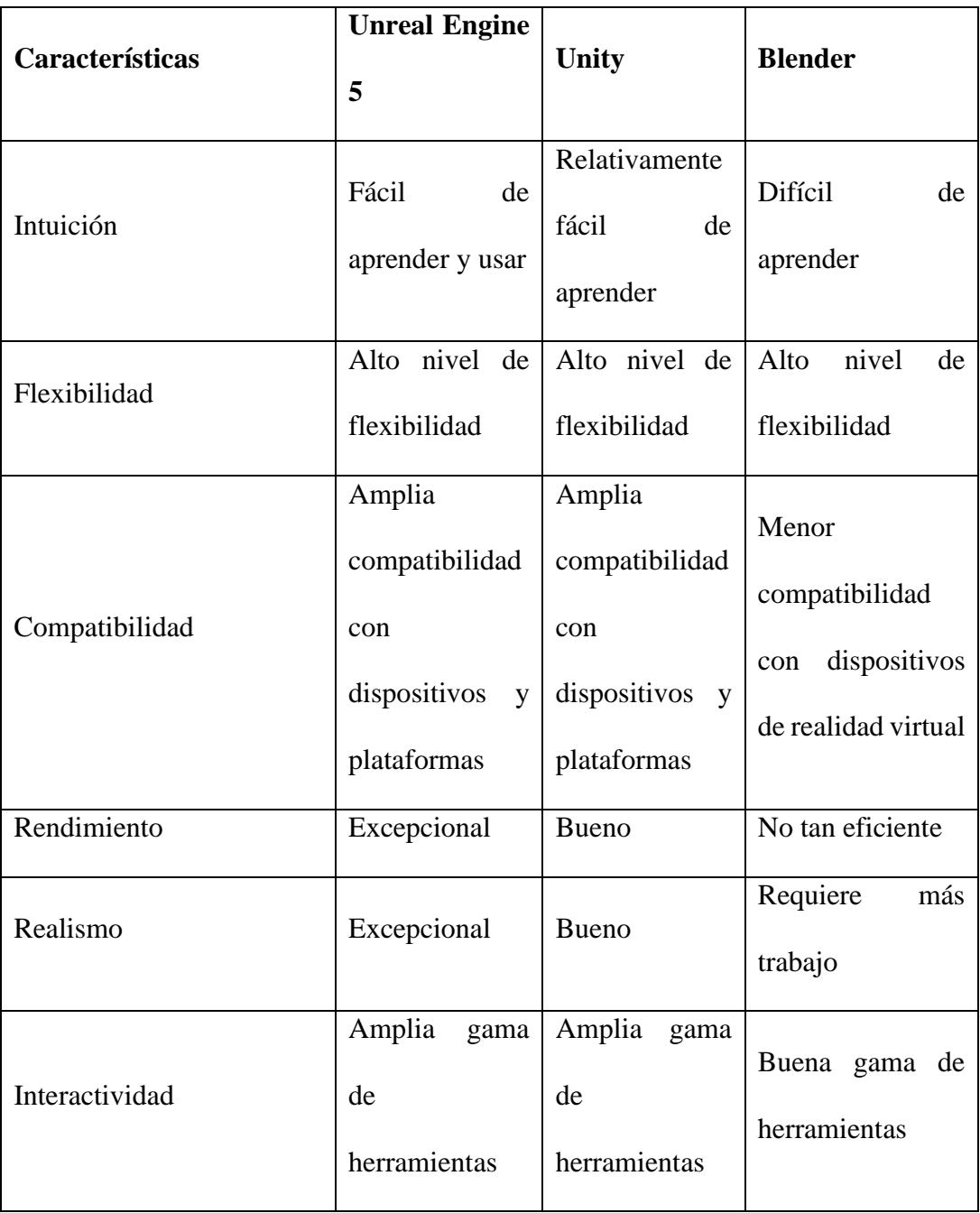

#### <span id="page-32-0"></span>**2.6 Diseño de ambiente de realidad Virtual**

El análisis de las necesidades es un paso crucial al diseñar un ambiente virtual, ya que se busca identificar las demandas de los usuarios. Para esto, se recurrió a una entrevista con el cliente con preguntas clave, para determinar los objetivos que los usuarios buscan alcanzar, qué información o recursos requieren y cómo interactúan entre sí y con el ambiente virtual. Este proceso garantizo que el diseño final satisfaga estas necesidades.

El desarrollo implico la creación del ambiente virtual utilizando los elementos definidos previamente, empleando diversas tecnologías como Unreal Engine 5, openBCI. Para el diseño de ambientes virtuales, se emplearon métodos como el enfoque centrado en el usuario, que se orientaron a satisfacer sus necesidades y deseos, garantizando así la facilidad de uso y la adecuación del ambiente virtual a sus requerimientos.

### <span id="page-32-1"></span>**2.7 Diseño Eléctrico**

En la elaboración del diseño eléctrico para el entorno de Realidad Virtual (RV) en el presente trabajo de tesis, se enfrentaron desafíos inherentes a la gestión de datos provenientes de diversas fuentes. La elección de incorporar un factor de decimación se fundamenta en la necesidad de adecuar la tasa de entrada de datos a la capacidad de procesamiento del programa utilizado para ejecutar el ambiente de RV. La tasa de entrada, que supera la capacidad promedio del programa, requiere un enfoque estratégico para garantizar la eficiencia del sistema y la interpretación precisa de los datos generados.

En este contexto, la presencia potencial de señales de interferencia provenientes de dispositivos electrónicos o ruidos ambientales agrega un componente crítico al diseño eléctrico. Para abordar este desafío, se ha decidido implementar un filtro de señales digitales, específicamente el filtro de Butterworth. La elección de este filtro se sustenta en sus características notables, como su respuesta de amplitud plana en la banda de paso, su capacidad para proporcionar una transición suave entre las frecuencias de paso y de rechazo, así como su facilidad de implementación. Estas ventajas hacen del filtro de Butterworth una elección adecuada para mitigar interferencias y garantizar la integridad de las señales EEG capturadas en el entorno de Realidad Virtual.

#### <span id="page-33-0"></span>**2.8 Pruebas y validaciones**

Se realizaron pruebas exhaustivas con señales EEG en vivo para verificar la precisión del sistema de control digital. La validación se centró en asegurar la fidelidad de la visualización en el ambiente virtual con los datos reales.

Se identificaron mejoras basadas en los resultados de las pruebas y se llevaron a cabo ajustes necesarios para mejorar el sistema de control y la interfaz entre el hardware y la realidad virtual, mejorando así la experiencia del usuario y la precisión del análisis EEG.

Finalmente, se elaboró una documentación detallada del diseño, implementación y funcionamiento del sistema completo, la cual estuvo acompañada de manuales y guías de uso. Este paquete se entregó a los usuarios o entidades pertinentes.

<span id="page-34-0"></span>**Capítulo 3**

# <span id="page-35-0"></span>**3. RESULTADOS Y ANÁLISIS**

Esta sección de análisis y resultados abarca las cuatro etapas cruciales del proyecto. Inicia con la Recolección de Información mediante OpenBCI, donde se explora la captura de datos neurofisiológicos. A continuación, se detalla el Acondicionamiento de Señales, destacando el uso de C# y Python. La Representación de Información en Unity y la Interacción en tiempo real con Gafas de Realidad Virtual se examinan para comprender la visualización y la experiencia inmersiva. Se incluirán los códigos de programación empleados en cada fase. Además, se realizará un análisis pormenorizado de los costos asociados con el desarrollo del proyecto, proporcionando una evaluación financiera completa. Este análisis económico contribuirá a la comprensión de la viabilidad y el impacto global del proyecto.

## <span id="page-35-1"></span>**3.1 Recolección de Datos EEG**

La metodología de captura de señales EEG en este proyecto se inicia con el uso del dispositivo OpenBCI para la adquisición de datos cerebrales. El proceso comienza cuando la persona coloca el dispositivo de captura en su cabeza, empleando específicamente el controlador Cython Board. Este dispositivo se conecta al ordenador a través de la tecnología Bluetooth mediante un receptor USB que actúa como puente de señal.

<span id="page-36-0"></span>*Dispositivo de recolección de señales EEG*

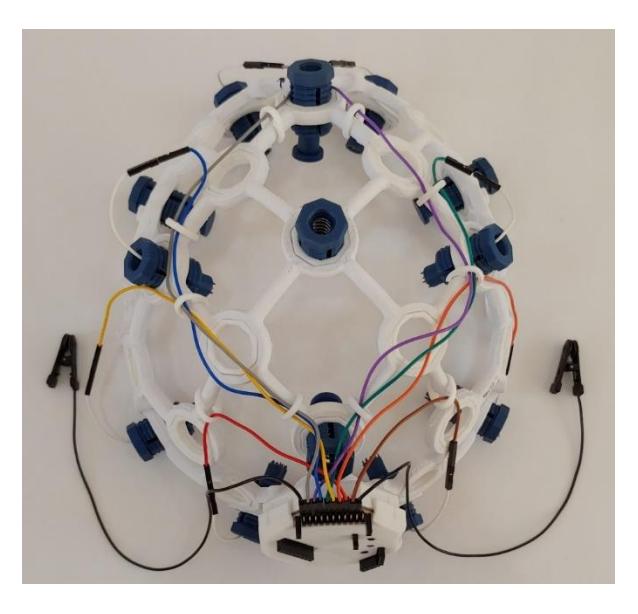

La conexión entre el dispositivo y el ordenador se establece utilizando el programa OpenBCI GUI, que posibilita la visualización y monitorización de las señales EEG en tiempo real. Además, para facilitar la conexión, se emplea un dispositivo Bluetooth que actúa como enlace entre el controlador Cython Board y el sistema, permitiendo la transmisión de señales con una frecuencia de 255Hz hacia el dispositivo de recepción. Esto garantiza una captura de datos en alta resolución y una comunicación eficiente entre el Cython Board y el programa OpenBCI GUI.

Para facilitar la exportación y manejo de los datos, el programa OpenBCI GUI ofrece diversas opciones de protocolos de transmisión, como UDP, TCP, entre otros. Sin embargo, en este caso, se optó por la exportación directa de datos hacia un archivo de texto. Esta elección se basó en consideraciones de interconectividad y minimización de pérdida de datos, ya que la exportación a un archivo de texto proporciona una solución robusta y eficiente para garantizar la integridad de la información capturada.

La utilización de un archivo de texto como formato de exportación ofrece flexibilidad en el manejo posterior de los datos, permitiendo su análisis en profundidad y su integración con otras herramientas y sistemas. Esta metodología proporciona una base sólida para el proceso de captura de señales EEG, asegurando la eficiencia y la integridad de los datos capturados en el contexto del proyecto.

#### <span id="page-37-1"></span>**Figura 7**

*Flujo final de información durante ejecucion*

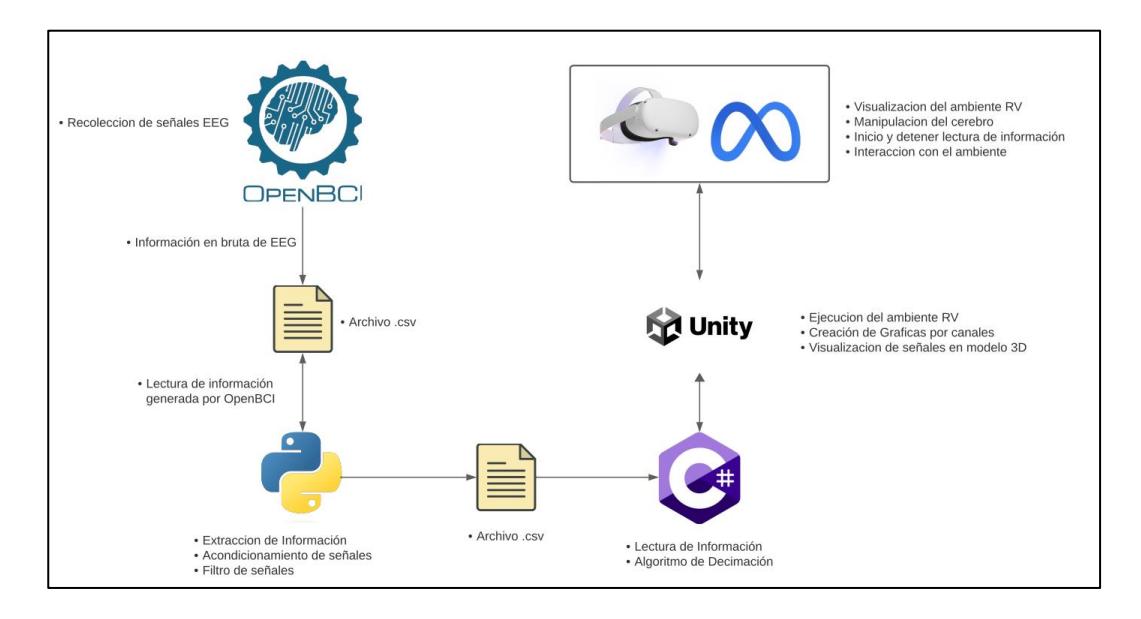

## <span id="page-37-0"></span>**3.2 Acondicionamiento de Señales**

La sección de Acondicionamiento de Señales juega un papel fundamental en el proyecto al asegurar la fiabilidad y la interpretación precisa de las señales EEG capturadas por el Cython Board. Para obtener información sobre los valores máximos y mínimos de las señales de entrada, se recurrió a la documentación oficial del Cython Board, donde se determinó que estos oscilan entre un máximo de 187,500 y un mínimo de -187,500.

Basándonos en estos datos y considerando la tasa de ingreso de 255Hz proporcionada por el Cython Board, se implementó un proceso de normalización. Este paso es esencial para traducir los valores brutos de las señales a una escala de intensidad estandarizada, variando de 0 a 255. Este enfoque facilita la visualización de la intensidad de la señal en cada sección del cerebro virtual, permitiendo una representación gráfica más intuitiva y comprensible.

Además, se incorporó un filtro de señales de 60Hz en Python al momento de la extracción de información para mitigar el ruido inherente generado por elementos electrónicos, lo cual contribuye significativamente a mejorar la calidad de las señales procesadas. Este paso es fundamental para garantizar una interpretación más precisa y libre de interferencias no deseadas.

Finalmente, para optimizar el rendimiento del sistema en Unity, que opera a una salida de aproximadamente 40-50Hz, se implementó un algoritmo de decimación. Este algoritmo se encarga de reducir la tasa de muestreo de la señal, manteniendo al mismo tiempo la mayor cantidad posible de información relevante. Esta estrategia es esencial para asegurar una eficiente representación y procesamiento de las señales EEG en el entorno de realidad virtual, contribuyendo así al éxito y la coherencia del proyecto en su conjunto.

#### <span id="page-38-0"></span>**3.3 Integraciones de software**

La sección de Integración de Software constituye un elemento clave en la implementación del proyecto, permitiendo la coherencia y la sincronización efectiva entre diversas herramientas. En su conjunto, se emplearon varios programas para llevar a cabo las diferentes fases del proceso. En primera instancia, Apenca GUI se utiliza para la lectura de información proveniente del Cython Board, facilitando así la captura y monitorización en tiempo real de las señales EEG.

La información capturada por OpenBCI GUI se extrae y procesa utilizando Python, donde se lleva a cabo la extracción y filtrado de señales. Python desempeña un papel fundamental en la optimización y preparación de los datos, asegurando su coherencia y eficacia para la siguiente etapa del proyecto.

La fase de Representación de Información se lleva a cabo en Unity, un entorno de desarrollo de realidad virtual. Unity permite la creación de un ambiente tridimensional inmersivo para visualizar las señales EEG procesadas. Para facilitar la integración entre Python y Unity, se emplea C# dentro del entorno de Unity, actuando como puente para utilizar la información procesada por Python y lograr una representación gráfica coherente y envolvente.

Además, la conexión entre las gafas de realidad virtual Meta Quest 2 y el ordenador se realiza a través de la aplicación Oculus. Oculus desempeña un papel crucial en la interacción en tiempo real, posibilitando que el usuario se sumerja en el entorno de realidad virtual creado en Unity y tenga una experiencia participativa y envolvente.

### <span id="page-39-0"></span>**3.4 Diseño del Ambiente de Realidad Virtual (RV) en Unity**

El entorno de realidad virtual en Unity fue creado para cumplir con los requisitos del usuario, resultando en las siguientes características destacadas:

#### <span id="page-39-1"></span>**3.4.1 Fondo Blanco Resaltante:**

Fondo blanco que resalta el cerebro 3D, gráficas y menús para una experiencia visual efectiva.

<span id="page-40-1"></span>*Fondo del ambiente de RV*

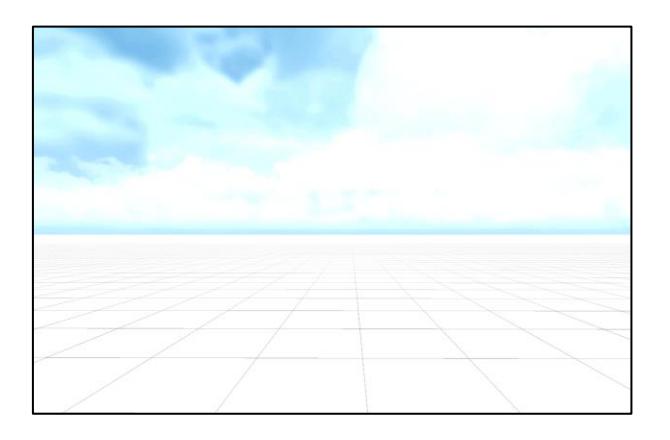

# <span id="page-40-0"></span>**3.4.2 Menú Interactivo:**

Implementación de un menú interactivo que permite al usuario manipular objetos,

iniciar/detener la lectura de datos y reiniciar la posición del cerebro.

# <span id="page-40-2"></span>**Figura 9**

*Menú principal de la interfaz del usuario*

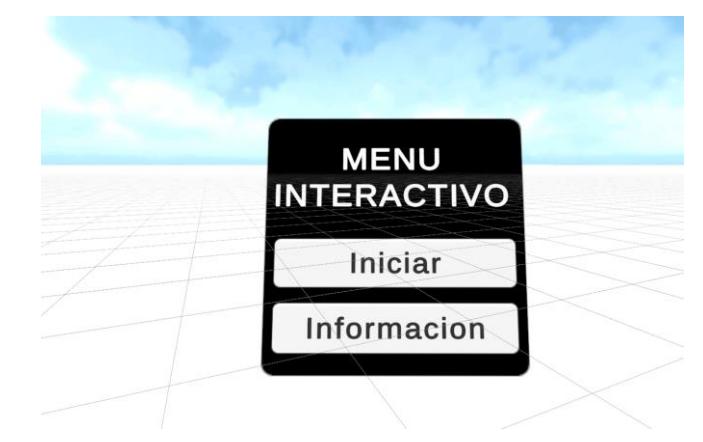

<span id="page-41-0"></span>*Menú mostrado inicio de lectura de datos*

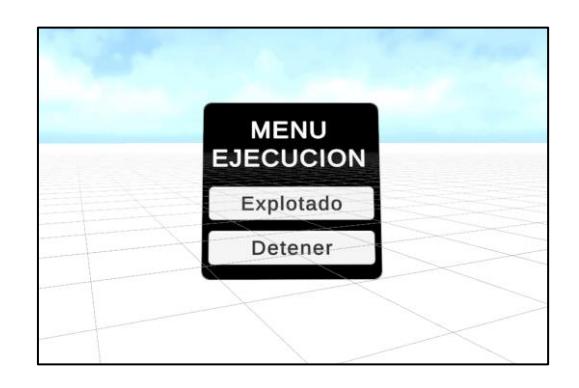

# <span id="page-41-1"></span>**Figura 11**

*Menú mostrado al seleccionar Explotado en el menú Ejecución*

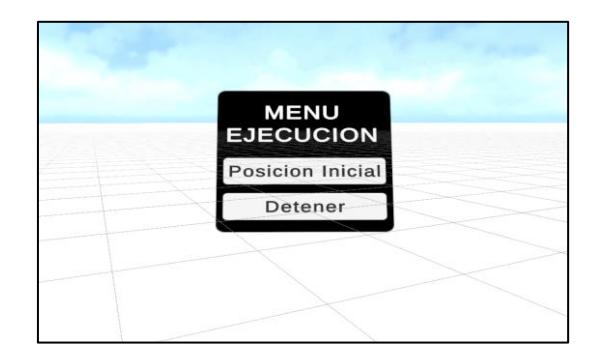

# <span id="page-41-2"></span>**Figura 12**

*Menú con información de contribuyentes del proyecto*

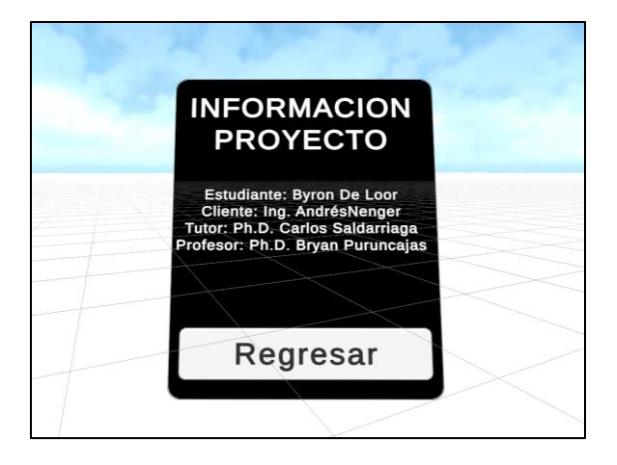

# <span id="page-42-0"></span>**3.4.3 Cerebro Modelado 3D:**

Representación explotada del cerebro en 3D, dividido en lóbulos frontal, parietal, occipital y temporal para una visión detallada.

# <span id="page-42-2"></span>**Figura 13**

*Modelo de cerebro 3D en ambiente de realidad virtual*

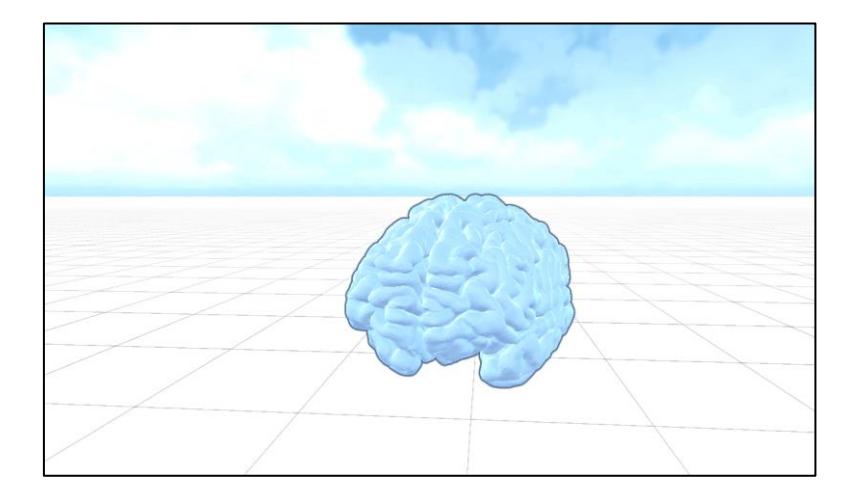

# <span id="page-42-1"></span>**3.4.4 Gráficas de Visualización:**

Inclusión de gráficas normalizadas para cada canal del dispositivo Cython Board,

con la opción de configurar la cantidad de puntos visualizados en la gráfica.

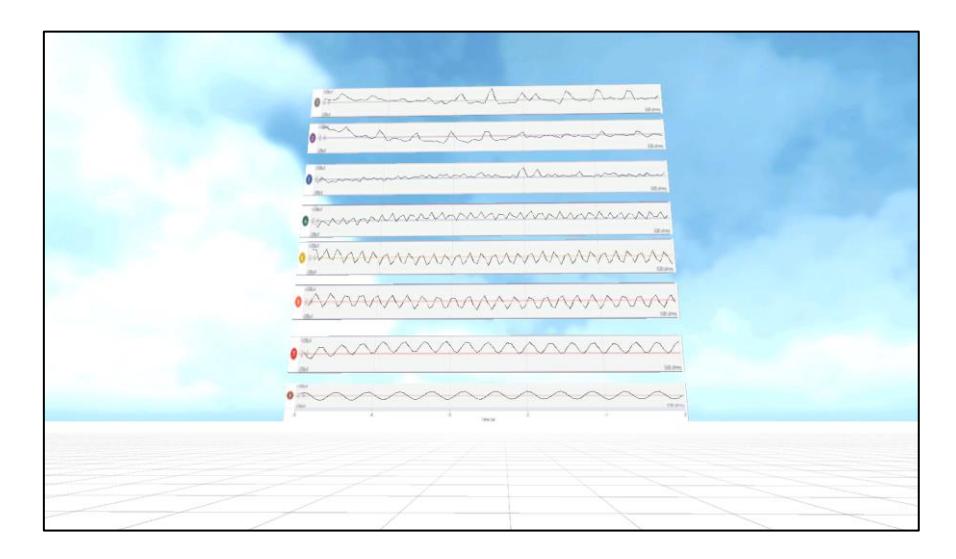

<span id="page-43-1"></span>*Visualización de señales en tiempo real en ambiente de realidad virtual*

# <span id="page-43-0"></span>**3.4.5 Interactividad del Usuario:**

Posibilidad para el usuario de interactuar con todos los elementos del entorno, incluyendo manipulación de objetos y exploración detallada del cerebro.

<span id="page-44-0"></span>*Vista explotada del cerebro modelado en ambiente de realidad virtual*

# <span id="page-44-1"></span>**Figura 16**

*Iluminación de señales de modelo 3D*

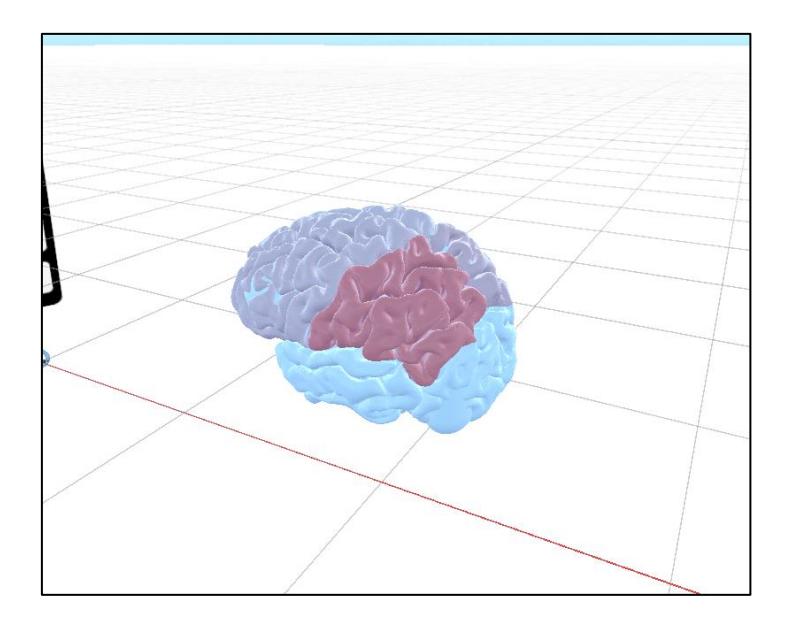

Estas características buscan ofrecer una experiencia inmersiva y fácil de usar, integrando la visualización de datos EEG de manera efectiva en el entorno de realidad virtual para una comprensión más profunda.

#### <span id="page-45-0"></span>**3.5 Costos y Recursos**

En el desarrollo del proyecto se han considerado diversos rubros de gastos, cada uno desempeñando un papel crucial en la implementación exitosa del entorno de realidad virtual. Las siguientes tablas detallan los costos asociados con los componentes electrónicos, software y otros gastos, proporcionando una visión integral de la asignación de recursos para este proyecto innovador.

La tabla 3.1 muestra de los rubros perteneciente a la categoría de electrónicos, se observa una asignación financiera considerable de \$655 USD. Este desembolso se destina principalmente a la adquisición de componentes críticos como la Cython Board Open BCI y los Electrodos para Cython Board, cuya función es primordial para la captura precisa de datos EEG. Asimismo, se contemplan los Jumpers para la configuración del hardware y las Gafas Meta 2 Quest, fundamentales para proporcionar una experiencia inmersiva. Esta categoría refleja la priorización de inversiones en elementos esenciales para garantizar la funcionalidad óptima del sistema de realidad virtual.

### <span id="page-45-1"></span>**Tabla 3.1**

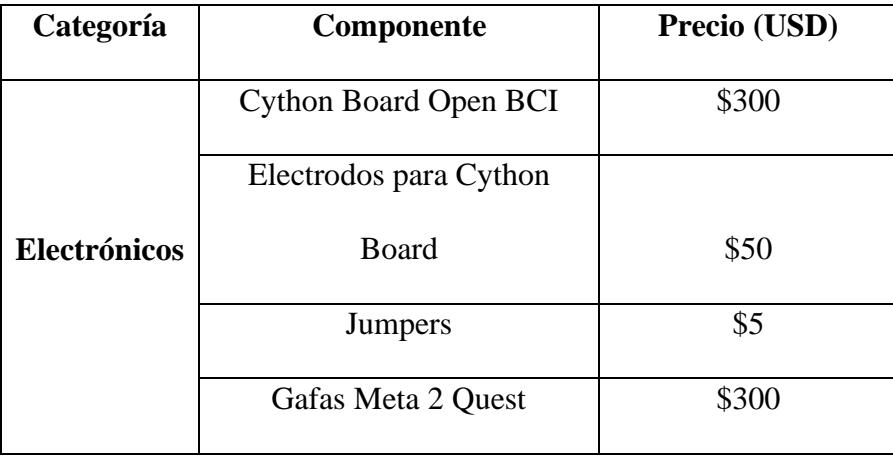

*Rubros componentes electrónicos*

En la tabla 3.2, se detallan los costos asociados con los componentes de software. La estrategia de minimización de costos es evidente, ya que se opta por soluciones de software de calidad sin costo. La Licencia de Unity, Licencia de Blender, Modelo Cerebro 3D y OpenBCI GUI se obtienen sin gastos adicionales, destacando la eficiencia en el uso de recursos y herramientas accesibles para el desarrollo del proyecto.

### <span id="page-46-0"></span>**Tabla 3.2**

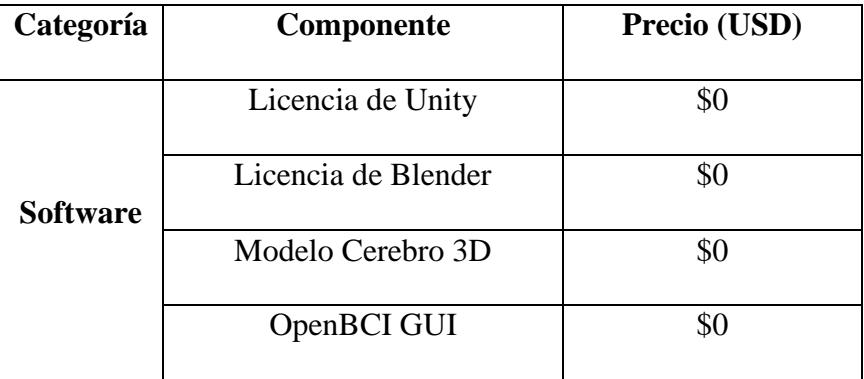

*Rubros componentes de software*

La tabla 3.3 aborda los otros gastos que no se clasifican como electrónicos ni de software. La impresión de Ultra Cortex Mark IV se ejecuta con un costo de \$20, proporcionando componentes físicos esenciales para la experiencia de realidad virtual. Por otro lado, la Mano de Obra se valora en \$500, reconociendo el tiempo y esfuerzo dedicados al proyecto. Estos gastos adicionales contribuyen a la creación completa del entorno virtual.

# <span id="page-47-0"></span>**Tabla 3.3**

# *Rubros de otros gastos*

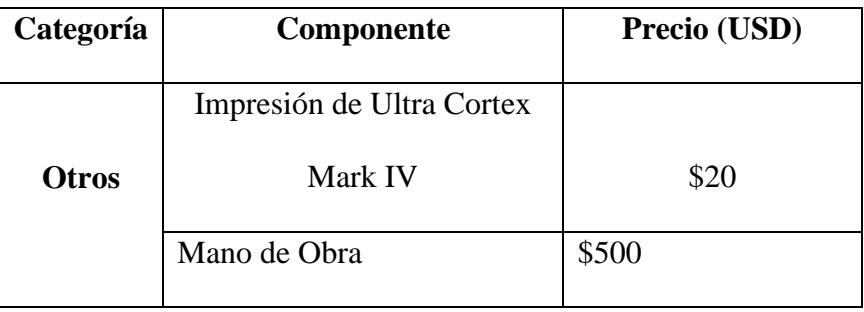

Finalmente, en la tabla 3.4, se detalla la sumatoria de total de precios, dando como resultado

que la implementación de este proyecto tiene un costo de \$1169

# <span id="page-47-1"></span>**Tabla 3.4**

# *Rubros Totales*

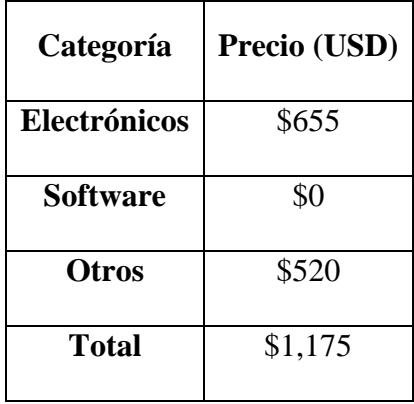

<span id="page-48-0"></span>**Capítulo 4**

#### <span id="page-49-0"></span>**4. CONCLUSIONES Y RECOMENDACIONES**

#### <span id="page-49-1"></span>**4.1 Conclusiones**

La confirmación de una conexión exitosa entre las Gafas Meta 2 Quest, Unity, Cython Board y OpenBCI destaca el logro de una interoperabilidad eficaz en el sistema de lazo cerrado. Este éxito subraya la capacidad de estas tecnologías para trabajar de manera integrada, consolidando la viabilidad y funcionalidad del sistema en su conjunto.

La incorporación de la visualización de señales EEG en un entorno de realidad virtual no solo añade riqueza y profundidad a la experiencia del usuario, sino que también simplifica la interpretación y comprensión de estas señales cerebrales complejas. Al sumergir al usuario en un entorno tridimensional, se logra no solo una experiencia más envolvente, sino también una mayor claridad en la interpretación de los datos EEG, mejorando así la utilidad de esta tecnología en el ámbito neurocientífico.

La perspectiva de una solución de realidad virtual de código abierto presenta un potencial transformador al abrir las puertas a la democratización de herramientas neurocientíficas avanzadas. Al adoptar un enfoque de código abierto, esta solución se vuelve más accesible y modificable para una audiencia más amplia, lo que tiene el poder de extender el alcance de las herramientas neurocientíficas. Esto, a su vez, hace que la interpretación de señales EEG sea más asequible y disponible para diversos usuarios, contribuyendo a la democratización de los avances en la neurociencia.

#### <span id="page-49-2"></span>**4.2 Recomendaciones**

Se sugiere llevar a cabo una validación exhaustiva del programa seleccionado para el desarrollo del entorno virtual. Este proceso garantizará la integridad y funcionalidad del software, asegurándose de que cumple con los requisitos y estándares necesarios. La validación completa proporcionará una base sólida para la construcción de un entorno virtual confiable y eficaz.

Se recomienda evitar el uso del mismo programa en el que se ejecuta el entorno para llevar a cabo el acondicionamiento de señales. Esta medida busca prevenir posibles interferencias o conflictos entre las funciones del programa de desarrollo y las tareas asociadas al acondicionamiento de señales. Al separar estas actividades, se contribuye a mantener la estabilidad y consistencia en ambas etapas del proceso, minimizando potenciales inconvenientes y optimizando el rendimiento general del sistema.

Es aconsejable seleccionar con precisión el filtro de señales digitales de acuerdo con las frecuencias que se desean eliminar. Esta recomendación subraya la importancia de una elección cuidadosa de los filtros, ya que la correcta configuración puede determinar la eficacia en la eliminación de frecuencias no deseadas. Al ajustar los filtros de manera adecuada, se optimiza la calidad de las señales, contribuyendo así a resultados más precisos y confiables en la interpretación de datos EEG.

Se sugiere realizar una validación del estado de los electrodos para garantizar la ausencia de interferencias o pérdida de señales. Esta recomendación cobra relevancia debido a que la integridad de los electrodos es esencial para obtener lecturas precisas de las señales cerebrales. La validación del estado de los electrodos permite identificar y abordar posibles problemas, como interferencias externas o conexiones defectuosas, asegurando así la fiabilidad de los datos recopilados. La correcta funcionalidad de los electrodos es crucial para la calidad global del sistema, destacando la necesidad de una validación rigurosa.

## **REFERENCIAS**

<span id="page-51-0"></span>[1] Nunez, P. L., & Srinivasan, R. (2006). Electrical fields of the brain: The neurophysics of EEG, MEG, and fMRI (2nd ed.). Oxford University Press.

[2] Babiloni, F., & Niedermeyer, E. (2007). EEG analysis: A practical guide. Elsevier.

[3] Müller, K.-R., & Leistritz, L. (2019). EEG analysis: A review of current trends and challenges. Frontiers in Neuroscience, 13, 139.

[4] Gómez Figueroa, L. J. (2016). Análisis de señales EEG para detección de eventos oculares, musculares y cognitivos. Tesis (Master), E.T.S.I. Industriales (UPM).

[5] Özkan, H., Doğan, M., Kantar, Y., Akşahin, A., & Erdamar, M. (2016). Analysis of EEG signals using artificial neural networks for epilepsy diagnosis. Biomedical Signal Processing and Control, 22, 107-114.

[6] Acharya, R., & Tham, C. K. (2018). EEG signal analysis: A review. Biomedical Signal Processing and Control, 42, 26-39.

[7] Acharya, U. R., Srinivasan, R., & Acharya, R. (2011). Electroencefalograma (EEG): una herramienta esencial para el diagnóstico y tratamiento de trastornos neurológicos. Biomedical Signal Processing and Control, 6(1), 1-19.

[8] Saminu, Sani & Xu, Guizhi & Shuai, Zhang & Abd El Kader, Isselmou & Halilu Jabire, Adamu & Karaye, Ibrahim & Ahmad, Isah & Abdulkarim, A. (2021). Electroencephalogram (EEG) Based Imagined Speech Decoding and Recognition. Journal of Applied Materials and Technology. 2. 74- 84. 10.31258/Jamt.2.2.74-84.

[9] Acharya, U. R., & Srinivasan, R. (2011). Filtros de señales digitales EEG: una revisión. Biomedical Signal Processing and Control, 6(1), 20-36.

[10] Srinivasan, R., & Acharya, U. R. (2011). Filtros FIR y IIR para señales EEG. Journal of Biomedical Signal Processing and Control, 6(2), 257-270.

[11] Hernández, C., Vélez, D., & Isaza, J. (2018). "Design of a virtual sensor test platform for the glucose-insulin system of ICU patients using the HIL technique." IEEE Transactions on Biomedical Engineering, 23(2), 61-75.

[12] Zhang, X., & Zhang, Q. (2018). Hardware-in-the-Loop Simulation for Control Systems. IEEE Transactions on Control Systems Technology, 26(5), 1813-1824. doi: 10.1109/TCST.2017.2761038.

[13] [Secretaría de Ciencia, Tecnología e Innovación de México, 2023]. Robot humanoide. [Imagen de un robot humanoide]. Ciencia MX. https://www.cienciamx.com/images/aic/1- HEAD\_revirtjj0618.jpg

[14] Liu, X., Xu, Y., & Wang, S. (2019). A Survey of Hardware-in-the-Loop Simulation for Automotive Control Systems. IEEE Transactions on Intelligent Transportation Systems, 20(1), 201-216. doi: 10.1109/TITS.2018.2811378.

[15] Kandel, E. R., Schwartz, J. H., Jessell, T. M., Siegelbaum, S. A., & Hudspeth, A. J. (2013). Neurociencia. 5.ª edición. McGraw-Hill Education.

[16] A. M. Khan, et al., "EEG-based driver monitoring in a hardware-in-the-loop virtual reality driving simulator," in IEEE Transactions on Neural Systems and Rehabilitation Engineering, 2022.

[17] J. Wang, et al., "EEG-based brain-computer interface for virtual reality rehabilitation," in IEEE Transactions on Biomedical Engineering, 2022.

[18] M. A. A. Al-Shuwairi, et al., "EEG-based classification of Parkinson's disease using a hardware-in-the-loop virtual reality system," in IEEE Journal of Biomedical and Health Informatics, 2022.

<span id="page-53-0"></span>**APÉNDICES**

# **APÉNDICE A**

## **Diseño del algoritmo de acondicionamiento y filtrado de datos**

A continuación, se muestra el algoritmo de lectura de datos EEG generados por OpenBCI, se toma los últimos 1000 registros que corresponden a la información de los últimos 2 segundos de lectura de datos EEG. El algoritmo tiene la función de acondicionar los datos utilizando un filtro de paso de banda y guardando los últimos registros filtrados en un nuevo archivo CSV. El bucle se ejecuta de manera continua, debido a que el archivo de entrada se actualiza continuamente con nuevos datos del EEG, y el proceso de filtrado y escritura en el archivo de salida se realiza de manera constante.

## **Figura 17**

*Variables utilizadas en algoritmo de Acondicionamiento y filtrado de información.*

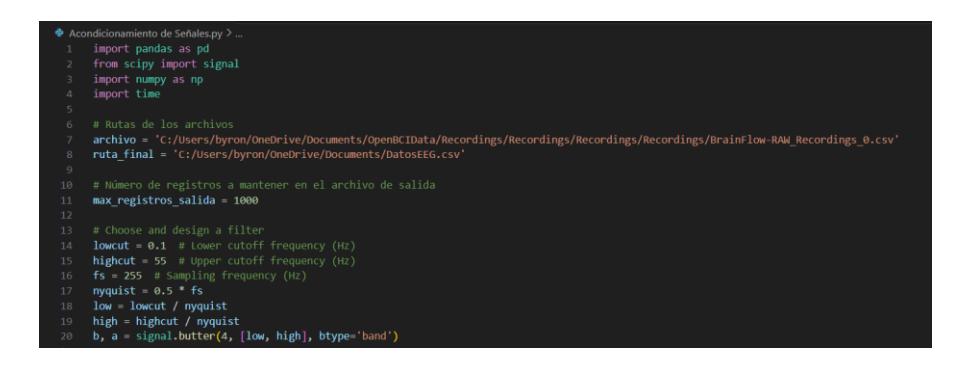

*Loop utilizado para lectura y filtrado de datos en tiempo real.*

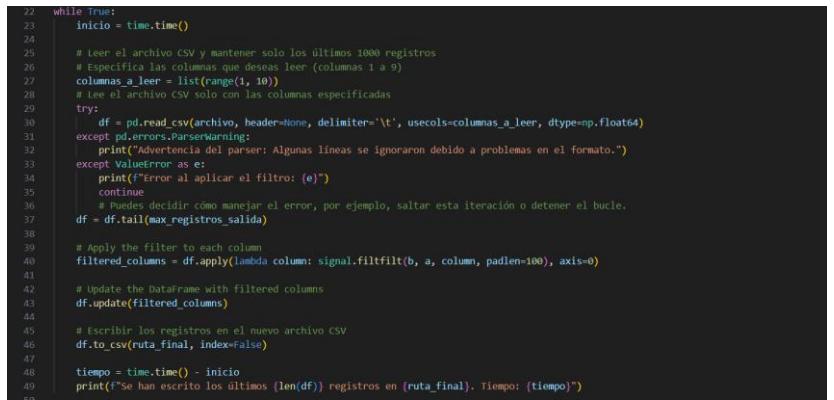

# **APÉNDICE B**

### **Diseño de código de programación de ambiente de Realidad Virtual**

Este código Unity ofrece una implementación para la visualización interactiva de datos EEG mediante objetos tridimensionales que simbolizan los sensores cerebrales. Durante la exploración detallada, se abordarán las funciones clave que desempeñan roles fundamentales en la aplicación.

### **Figura 19**

Librerías utilizadas ejecutar el ambiente de Realidad Virtual

```
using System.Security.Cryptography;<br>using Unity.XR.OpenVR;
using UnityEngine;
using UnityEngine.XR;
using UnityEngine.XR.OpenXR.NativeTypes;
using System;
using System.IO;
         stem.Linq;
```
#### **Figura 20**

*Variables que forman parte del código del ambiente de Realidad Virtual*

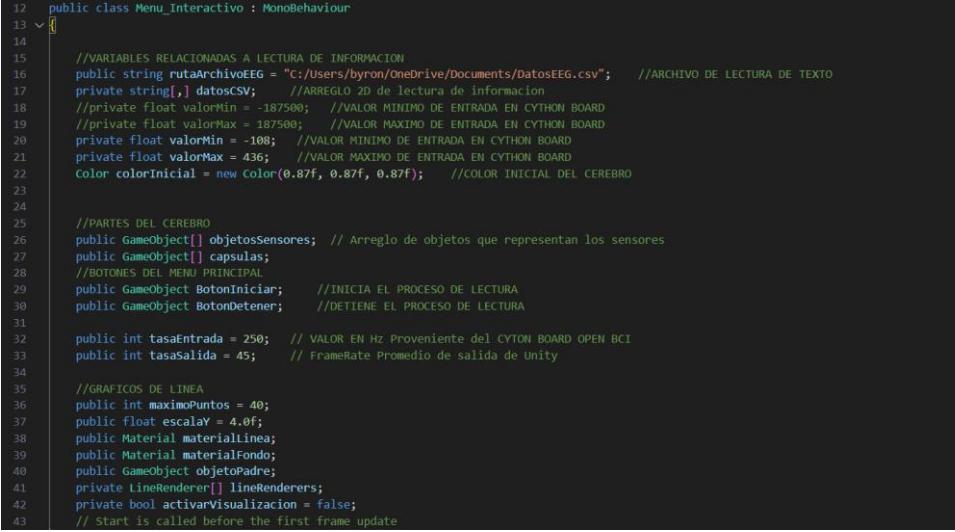

La función Start() es llamada al inicio del programa en Unity. Su propósito es configurar y crear los elementos esenciales para la visualización de gráficos. En este caso, se inicializan y configuran los objetos LineRenderer que representarán los datos gráficos en el espacio tridimensional de Unity.

**Figura 21**

*Funcion que se ejecuta al principio de la ejecucion del ambiente*

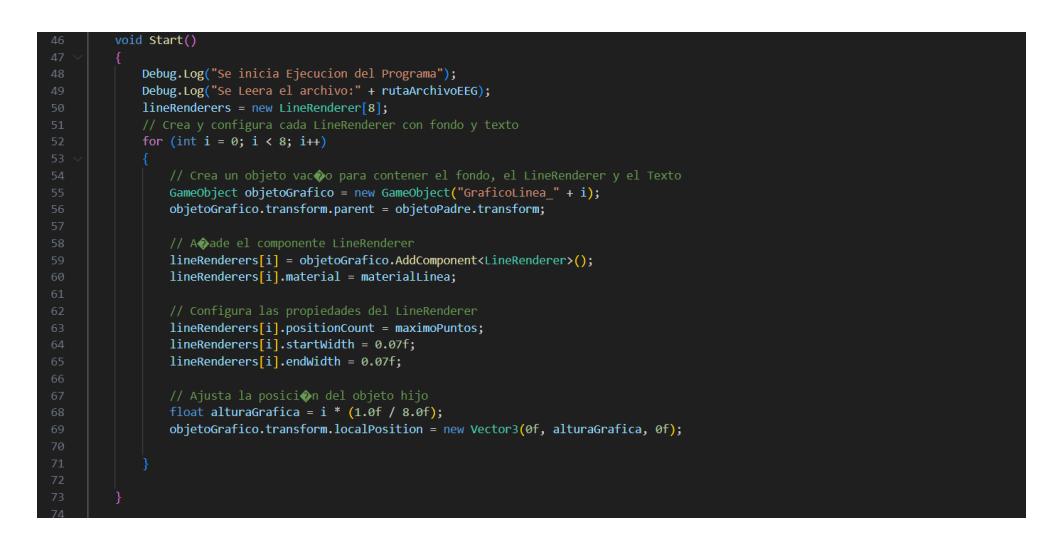

La función Update() se ejecuta en cada fotograma y tiene la responsabilidad de actualizar la visualización de datos en tiempo real en Unity. Dentro de esta función, se obtienen los datos del archivo EEG y se actualizan los colores y gráficos de línea en función de esos datos.

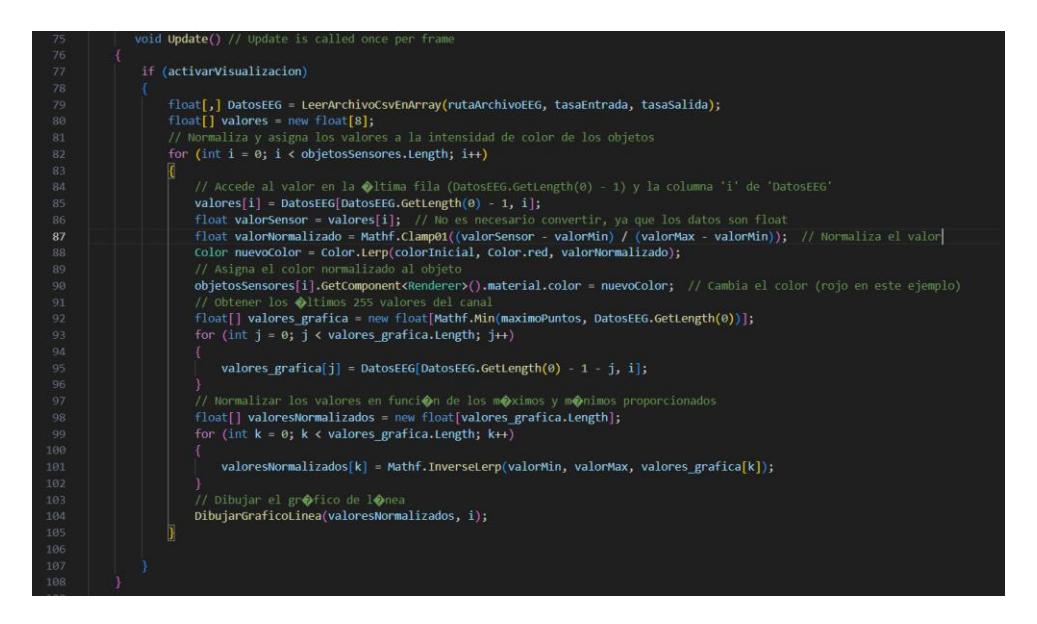

*Funcion que se ejecuta en cada fotograma durante la ejecución*

La función IniciarLectura() activa la visualización de datos del archivo EEG. Al ser llamada, permite que la actualización en tiempo real de la información comience, afectando la representación visual de los sensores cerebrales en Unity.

La función FinalizarLectura() detiene la visualización de datos del archivo EEG. Al llamar a esta función, se interrumpe la actualización en tiempo real de la información y se detiene la modificación de la representación visual de los sensores cerebrales en Unity.

#### **Figura 23**

*Funciones de Inicio y Finalización de lectura de datos EEG*

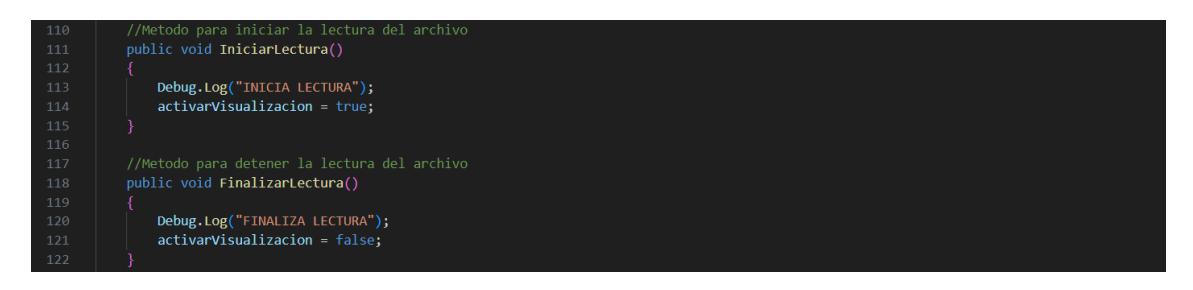

La función ExplotarCerebro() ajusta las posiciones de los objetos que representan los sensores cerebrales en Unity, creando una apariencia de "explosión". Esta función se utiliza con fines visuales y altera las posiciones relativas de los objetos.

## **Figura 24**

*Funcion de vista explotada del cerebro*

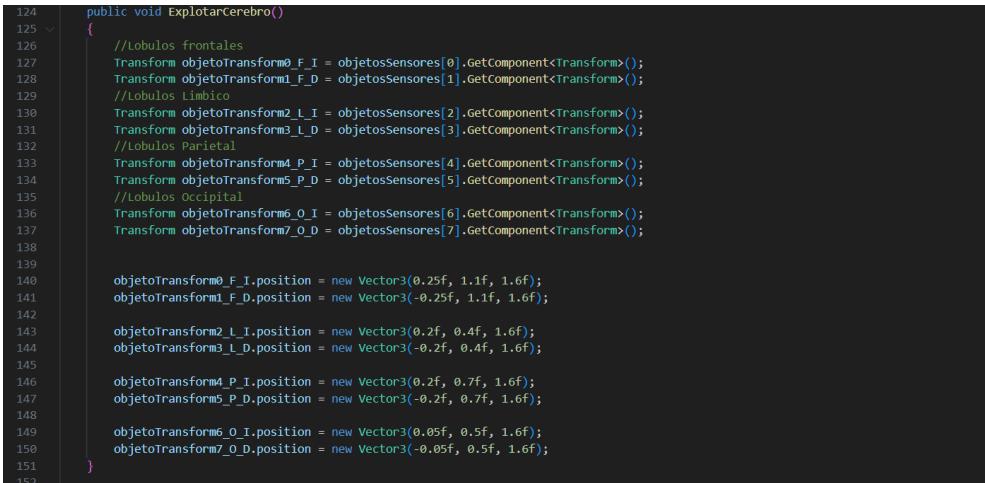

La función RegresarCerebro() restaura las posiciones originales de los objetos que representan los sensores cerebrales en Unity. Contrariamente a ExplotarCerebro(), esta función busca devolver los elementos a sus ubicaciones iniciales para mantener la coherencia visual.

#### *Funcion RegresarCerebro*

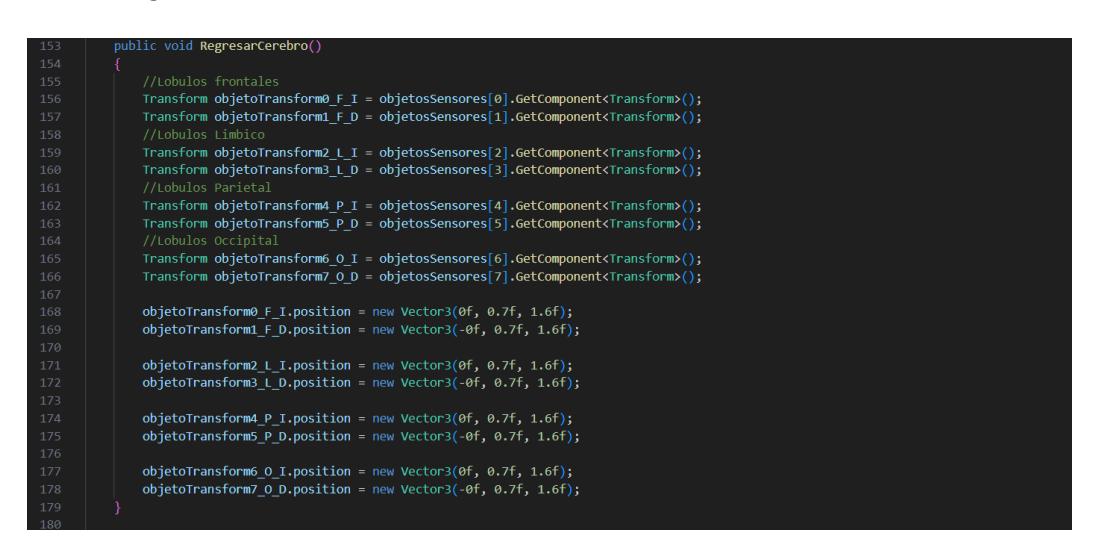

La función LeerArchivoCsvEnArray() toma la ruta de un archivo CSV, así como tasas de entrada y salida, y devuelve una matriz 2D de datos EEG normalizados. Esta función realiza la lectura del archivo, elimina datos no deseados y aplica un proceso de normalización y promediado por decimación.

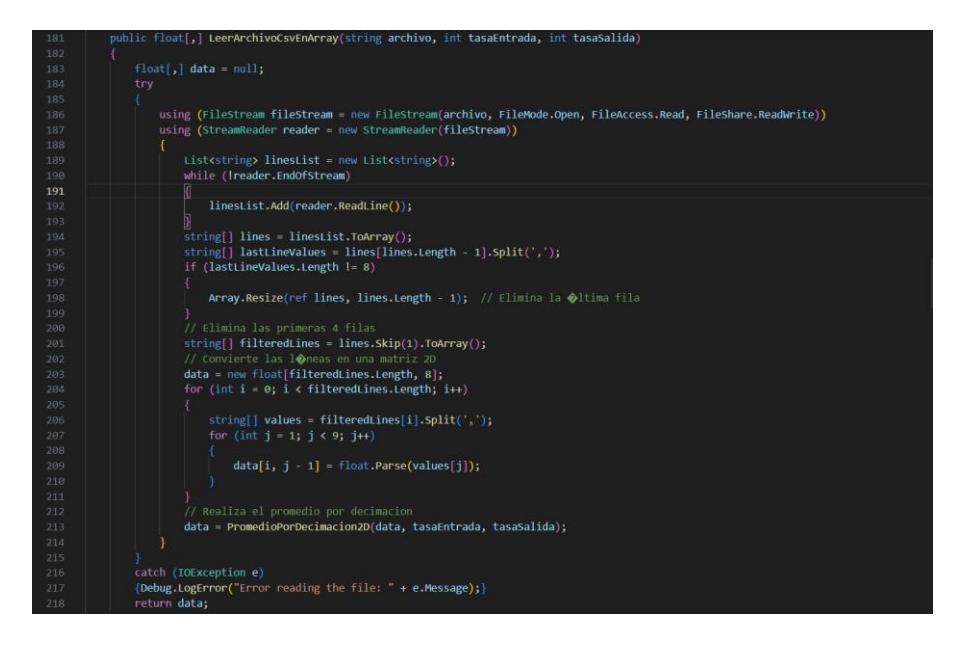

*Funcion para lectura del archivo CSV generado por Python*

La función PromedioPorDecimacion2D() realiza la operación de promedio por decimación en una matriz 2D de datos de entrada. Esta función ajusta la tasa de muestreo para que coincida con la tasa de salida deseada, garantizando una representación más eficiente de los datos en Unity.

*Funcion que implementa algoritmo de decimación*

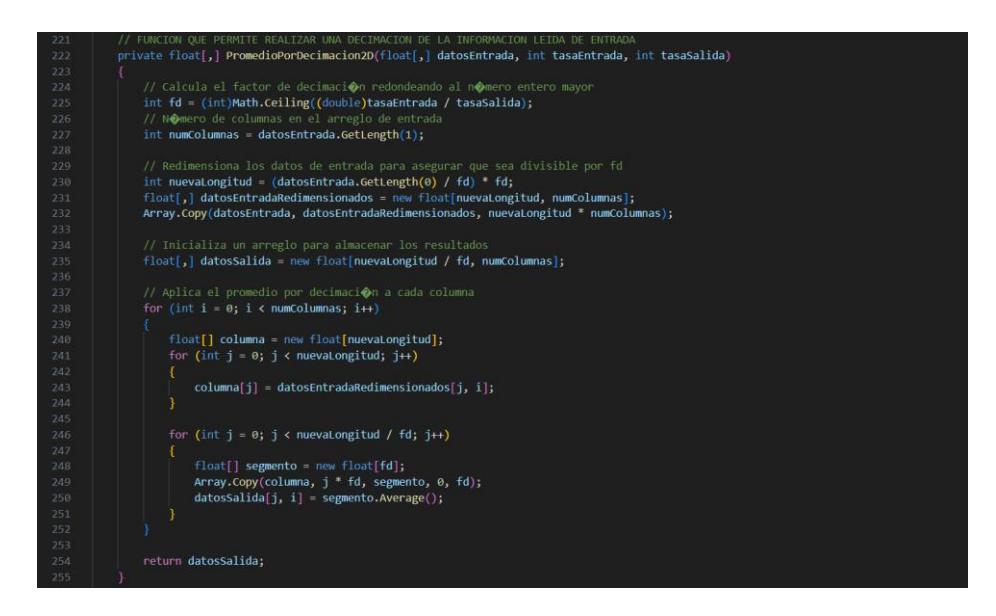

La función DibujarGraficoLinea() crea un gráfico de línea en Unity utilizando los valores normalizados proporcionados y el índice que representa el sensor al que pertenecen los datos. Esta función trabaja en conjunto con las bibliotecas gráficas de Unity para visualizar de manera efectiva la información en el espacio tridimensional.

#### **Figura 28**

*Funcion que grafica los valores de las señales de entrada*

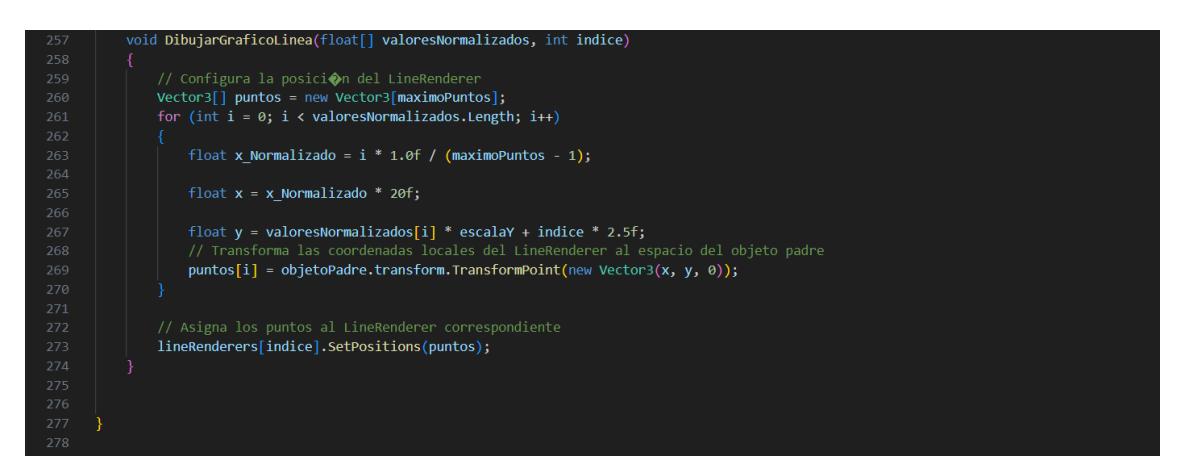